# **Dokumentation**

# **HiPath 4000 OpenStage 10 T**

**Bedienungsanleitung**

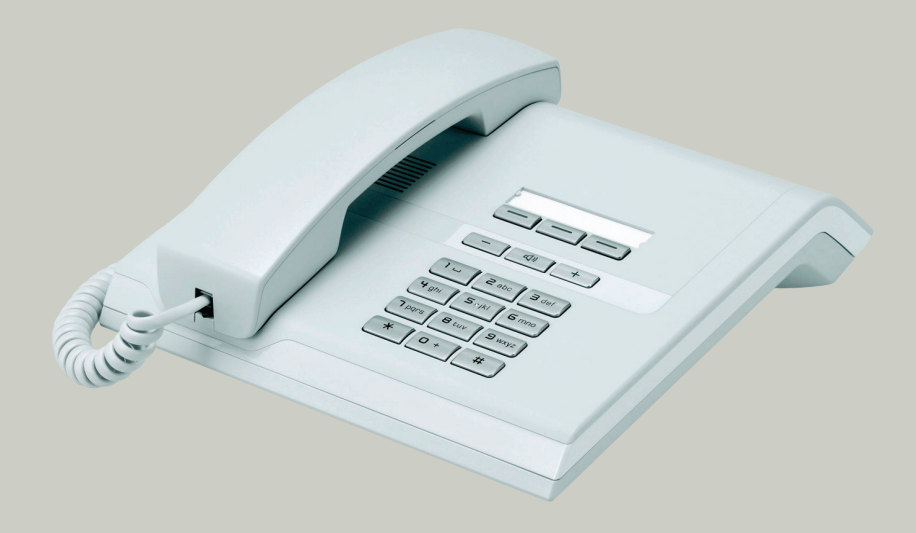

# **Communication for the open minded**

**Siemens Enterprise Communications www.siemens.de/open**

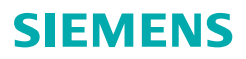

# <span id="page-1-2"></span><span id="page-1-0"></span>**Wichtige Hinweise**

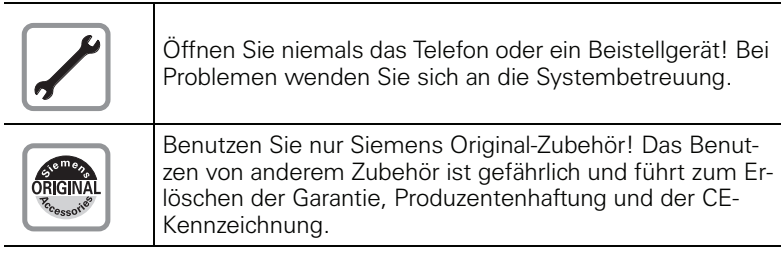

# <span id="page-1-1"></span>**Kennzeichen**

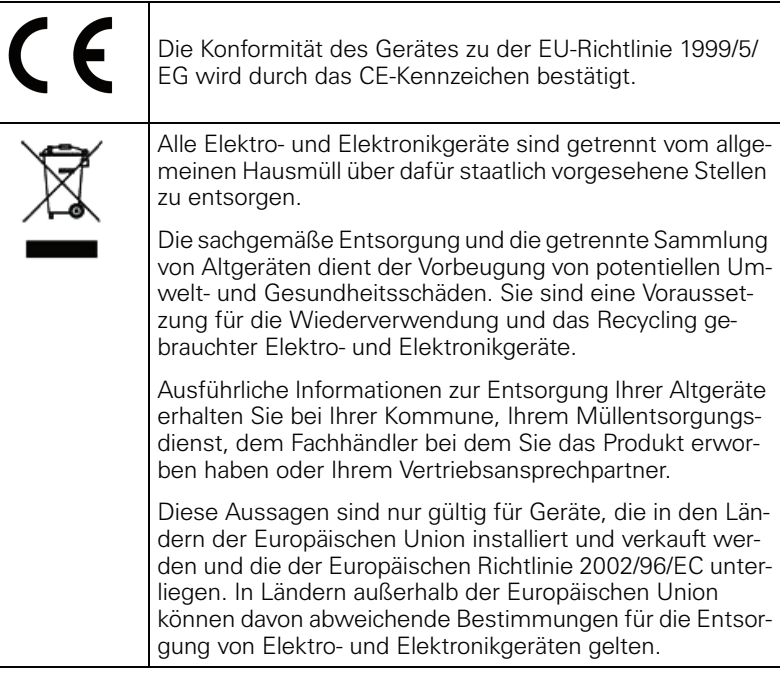

## <span id="page-2-3"></span><span id="page-2-2"></span><span id="page-2-0"></span>**Aufstellort des Telefons**

- Das Telefon sollte in einer kontrollierten Umgebung mit einem Temperaturbereich zwischen 5°C und 40°C betrieben werden.
- Stellen Sie das Telefon nicht in einen Raum mit hoher Staubentwicklung; dies kann die Lebensdauer des Telefons erheblich mindern.
- Setzen Sie das Telefon nicht direkter Sonneneinstrahlung oder anderer Wärmestrahlung aus, denn dies kann die elektronischen Komponenten und das Plastikgehäuse beschädigen.
- Betreiben Sie das Telefon nicht in Umgebungen mit Dampfbildung (z. B. Badezimmer).

# <span id="page-2-1"></span>**Produktsupport im Internet**

Informationen und Support zu unseren Produkten finden Sie im Internet: <http://siemens-enterprise.com/>.

Technische Hinweise, aktuelle Informationen zu Firmware-Updates, häufig gestellte Fragen und vieles mehr finden Sie im Internet: <http://wiki.siemens-enterprise.com/>

# **Inhaltsverzeichnis**

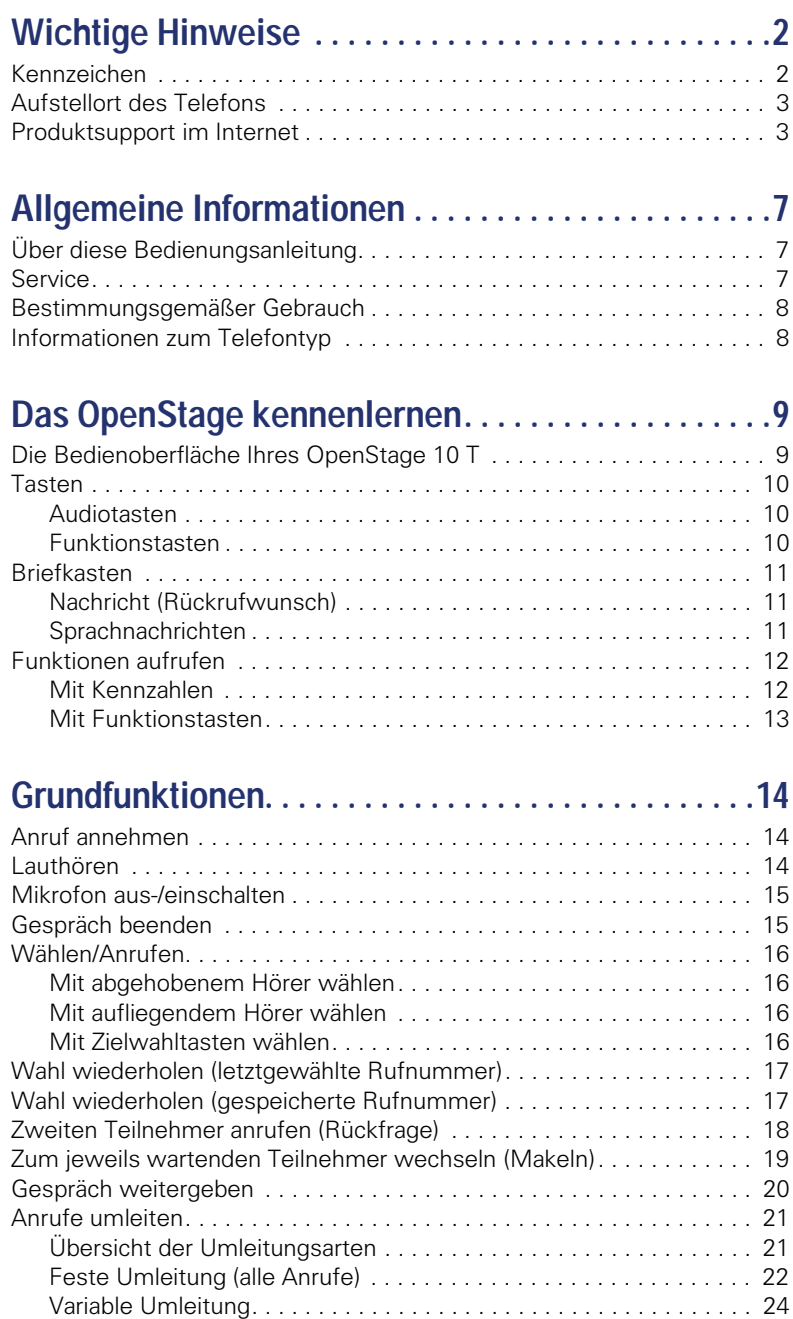

#### **Inhaltsverzeichnis**

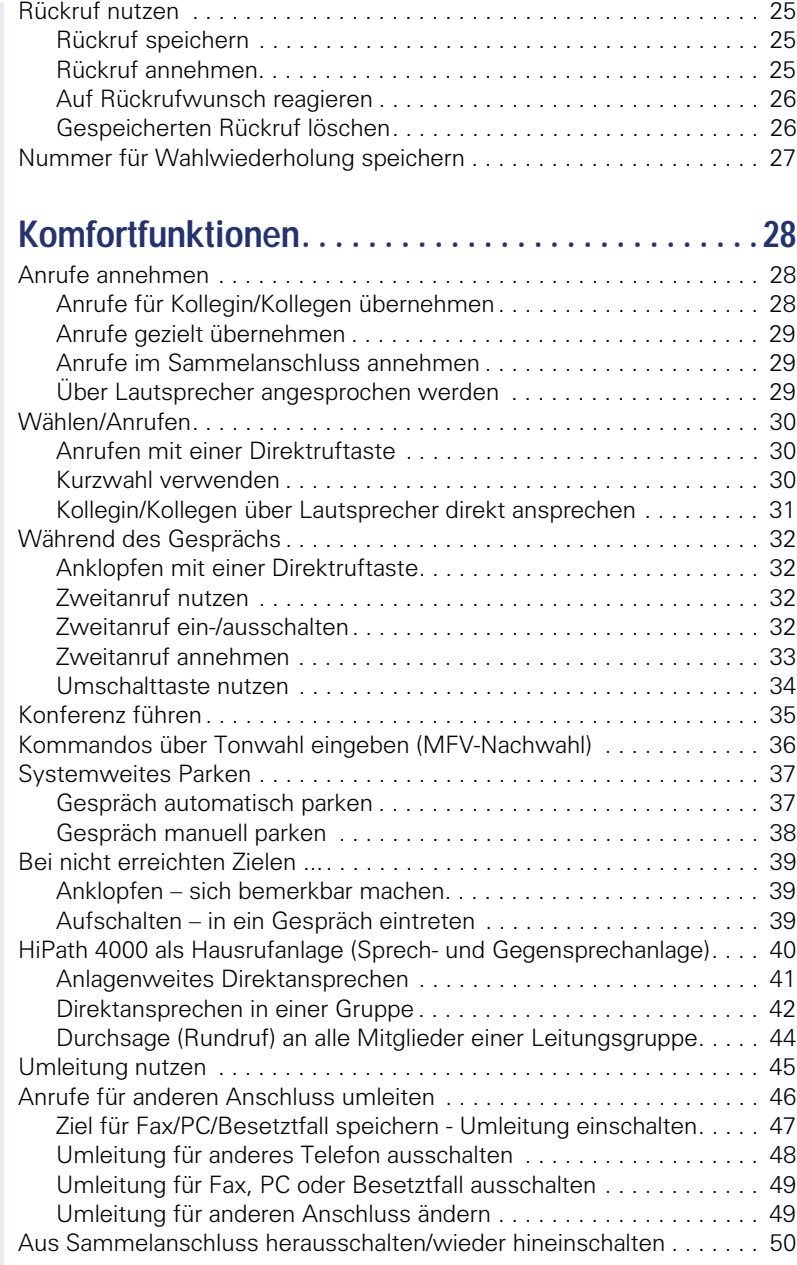

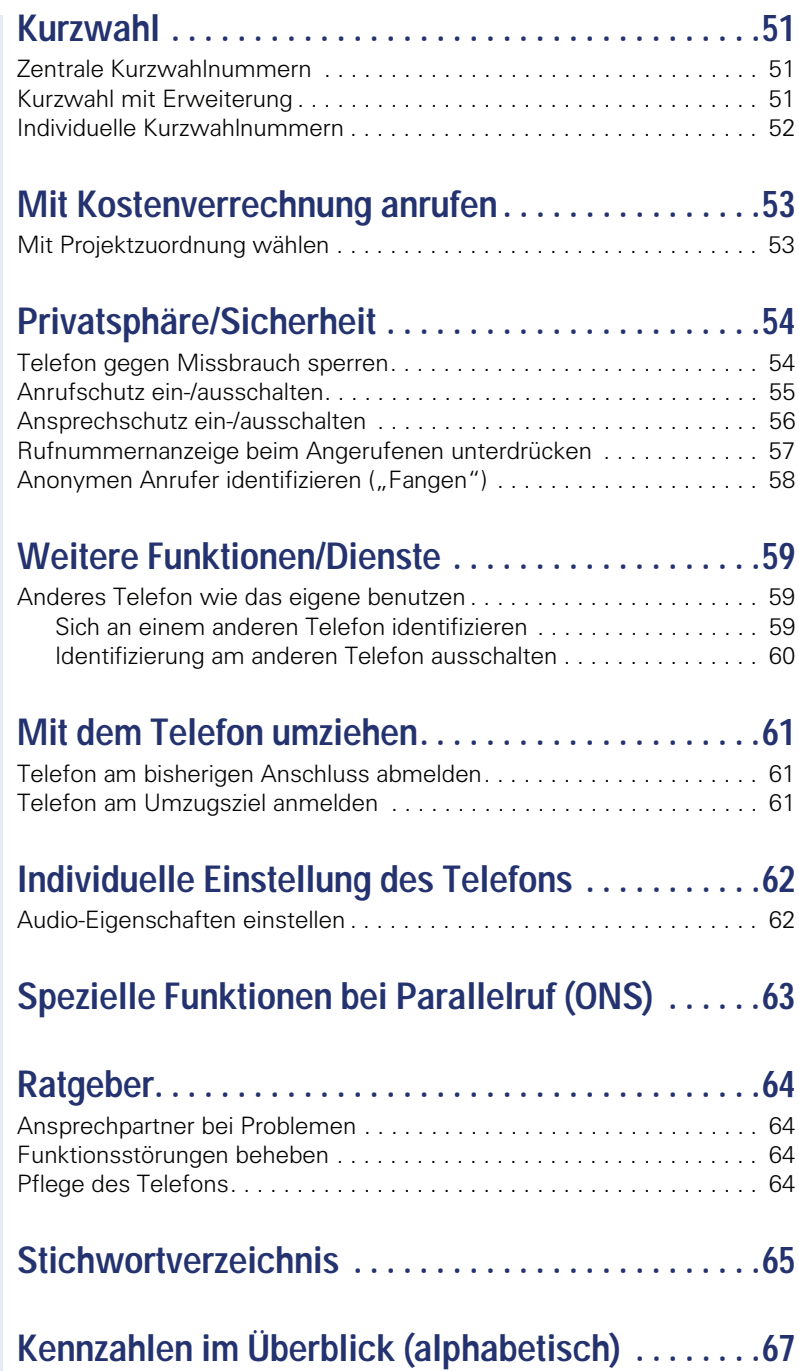

# <span id="page-6-3"></span><span id="page-6-0"></span>**Allgemeine Informationen**

# <span id="page-6-1"></span>**Über diese Bedienungsanleitung**

Die Informationen in diesem Dokument enthalten allgemeine Beschreibungen der technischen Möglichkeiten, welche im Einzelfall nicht immer vorliegen müssen. Die gewünschten Leistungsmerkmale sind im Einzelfall bei Vertragsabschluss festzulegen.

Wenn an Ihrem Telefon eine Funktion nicht wie beschrieben verfügbar ist, dann kann dies folgende Ursachen haben:

- Die Funktion ist für Sie und Ihr Telefon nicht eingerichtet bitte wenden Sie sich an Ihre Systembetreuung.
- Ihre Kommunikationsplattform verfügt nicht über diese Funktion bitte wenden Sie sich an Ihren Siemens-Vertriebspartner zur Hochrüstung.

Diese Bedienungsanleitung wird Ihnen helfen, das OpenStage und dessen Funktionen kennen zu lernen. Sie enthält wichtige Informationen für den sicheren und ordnungsgemäßen Betrieb des OpenStage. Befolgen Sie bitte diese Anleitungen genau, damit Bedienungsfehler vermieden werden und Sie Ihr multifunktionales Telefon optimal nutzen können.

Diese Bedienungsanleitung sollte von jeder Person gelesen und befolgt werden, die das OpenStage installiert, bedient oder programmiert.

Zu Ihrer eigenen Sicherheit lesen Sie bitte sorgfältig den Abschnitt mit den Sicherheitshinweisen. Befolgen Sie diese Anweisungen genau, damit Sie weder sich selbst noch andere gefährden und auch das Gerät nicht beschädigt wird.

Dieses Bedienungsanleitung ist benutzerfreundlich aufgebaut. Das heißt, Sie werden Schritt für Schritt durch die Bedienung des OpenStage geführt.

Administrative Aufgaben sind in einem separaten Handbuch beschrieben. Die Kurzbedienungsanleitung enthält eine schnelle und zuverlässige Erläuterung oft genutzter Funktionen.

# <span id="page-6-2"></span>**Service**

Der Siemens Service kann nur bei Problemen oder Defekten am Gerät selbst Hilfestellung leisten.

<span id="page-6-4"></span>Sollten Sie Fragen zum Betrieb haben, wird Ihnen der Fachhändler oder ein Netzwerkadministrator gerne weiterhelfen. Sollten Sie Fragen zum Telefonanschluss haben, wenden Sie sich bitte an Ihren Netzanbieter.

Wählen Sie bei Problemen oder Defekten am Gerät bitte die Service-Rufnummer Ihres Landes.

# <span id="page-7-0"></span>**Bestimmungsgemäßer Gebrauch**

Das OpenStage Telefon wurde als Gerät für die Sprachübertragung entwickelt und soll auf einem Schreibtisch Platz finden, bzw. an der Wand montiert sein. Jegliche sonstige Nutzung gilt als nicht bestimmungsgemäß.

# <span id="page-7-2"></span><span id="page-7-1"></span>**Informationen zum Telefontyp**

Die Bezeichnungsdaten des Telefons finden Sie auf dem Typenschild an der Unterseite des Geräts; darauf ist die genaue Produktbezeichnung und die Seriennummer angegeben. Eventuell erforderliche Angaben zur Kommunikationsplattform erhalten Sie von Ihrem zuständigen Fachpersonal. Diese Daten müssen Sie bei Kontakt mit unserer Service-Abteilung stets angeben, wenn Probleme oder Störungen auftreten.

# <span id="page-8-2"></span><span id="page-8-0"></span>**Das OpenStage kennenlernen**

Die nachfolgenden Informationen dienen zum Kennenlernen häufig genutzter Bedienelemente.

# <span id="page-8-3"></span><span id="page-8-1"></span>**Die Bedienoberfläche Ihres OpenStage 10 T**

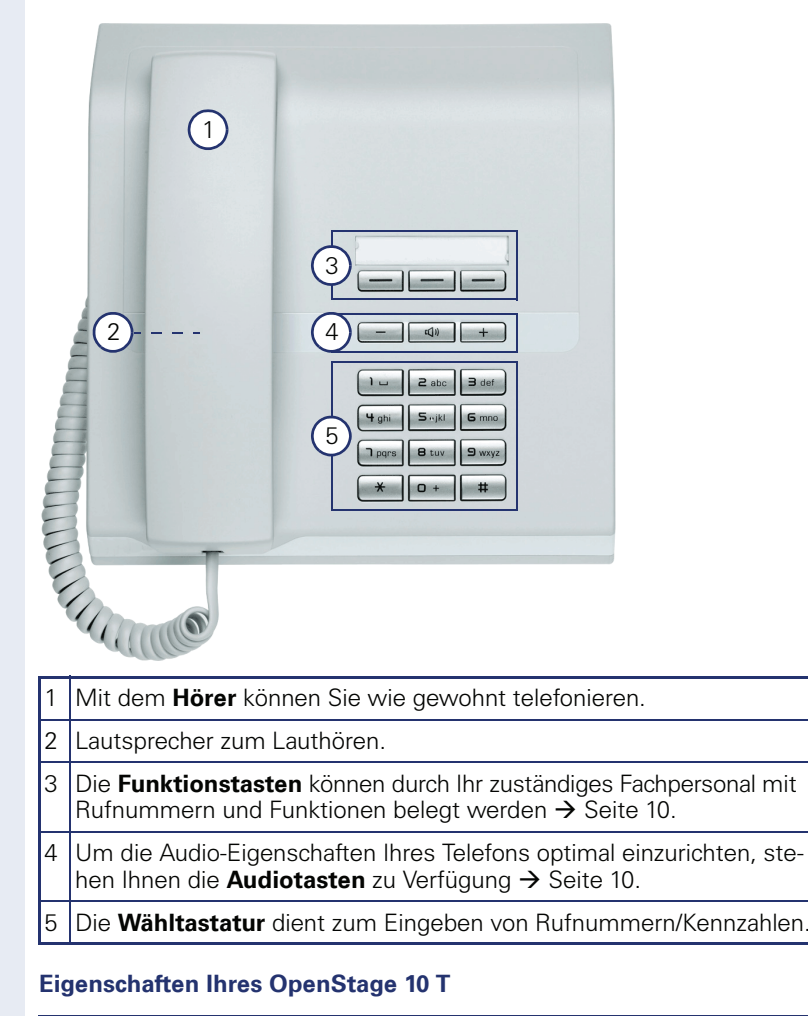

**Wandmontage** 

<span id="page-9-0"></span>**Tasten**

<span id="page-9-5"></span><span id="page-9-1"></span>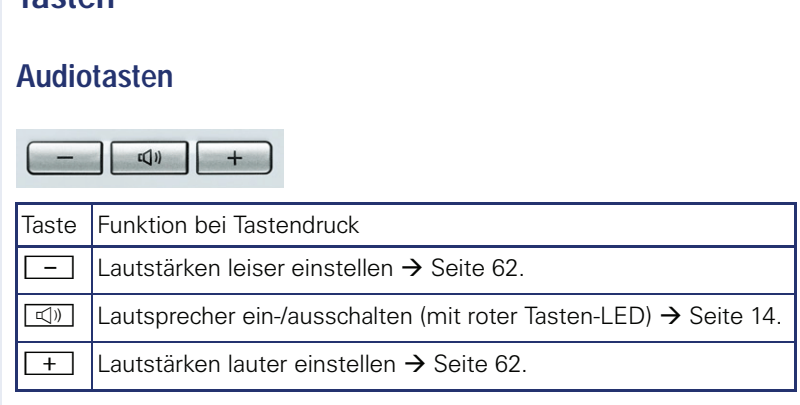

## <span id="page-9-4"></span><span id="page-9-2"></span>**Funktionstasten**

Ihr OpenStage 10 T verfügt über 3 Tasten, die von Ihrem zuständigen Fachpersonal mit Funktionen oder Rufnummern belegt werden können.

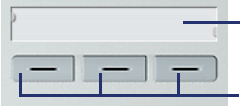

<span id="page-9-6"></span>Beschriftungsstreifen und transparente Abdeckfolie

Funktionstasten

Je nach Programmierung nutzen Sie die Tasten als:

- Funktionstaste
- Zielwahl-/Direktruftaste

Nur bei Zielwahltasten kann die 2. Ebene, ebenfalls mit Zielwahl belegt sein.

Direktruftasten können mit einer internen Rufnummer aus dem HiPath 4000-Verbund belegt sein.

Den Status einer Funktion erkennen Sie an der LED-Anzeige der entsprechenden Taste.

#### <span id="page-9-3"></span>**Bedeutung der LED-Anzeigen bei Funktionstasten**

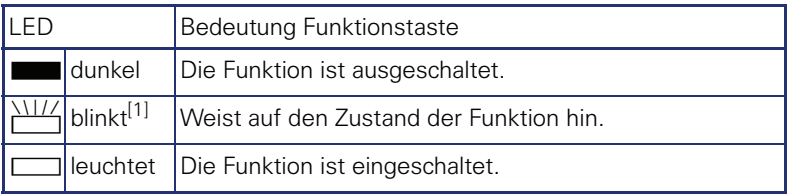

[1] Blinkende Tasten werden in diesem Handbuch, ohne Rücksicht auf das Blinkintervall, durch dieses Symbol dargestellt. Das Blinkintervall steht für unterschiedliche Zustände, die an den entsprechenden Stellen im Handbuch genau beschrieben sind.

## <span id="page-10-3"></span><span id="page-10-0"></span>**Briefkasten**

Abhängig von Ihrer Kommunikationsplattform und deren Konfiguration (zuständiges Fachpersonal fragen) haben Sie über die Briefkasten-Taste neben den erhaltenen Rückrufwünschen, Zugriff auf Nachrichten von Diensten, wie z. B. HiPath XPressions.

Folgende Nachrichten werden gespeichert:

- Rückrufwünsche
- Sprachnachrichten

#### <span id="page-10-4"></span><span id="page-10-1"></span>**Nachricht (Rückrufwunsch)**

Eine neue Nachricht, bzw. ein Rückrufwunsch wird Ihnen wie folgt signalisiert:

- Die LED der Taste "Briefkasten"leuchtet.
- Beim Abheben des Hörers und beim Drücken der Lautsprecher-Taste erhalten Sie einen akustischen Hinweis (Ansagetext).

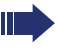

Diese Hinweise sind aktiv bis eine neue Nachricht angehört, bzw. gelöscht wurde.

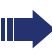

Beschreibung zum Bearbeiten der Einträge  $\rightarrow$  [Seite 26](#page-25-2).

## <span id="page-10-2"></span>**Sprachnachrichten**

Bei angeschlossenem Sprach-Speichersystem werden eingetroffene Nachrichten ebenfalls über die leuchtende Taste "Briefkasten" signalisiert.

Zum Abhören der Sprachnachrichten folgen Sie bitte den Aufforderungen.

Nicht komplett angehörte (neue) Sprachnachrichten können Sie nicht löschen. Um die Nachricht als "angehört" zu kennzeichnen, springen Sie mit **6**<sub>mm</sub> 6<sub>mm</sub> an das Ende der Nachricht.

## <span id="page-11-2"></span><span id="page-11-0"></span>**Funktionen aufrufen**

Situationsabhängig stehen Ihnen die umfangreichen Leistungsmerkmale Ihrer Kommunikationsanlage zur Verfügung. Diese können Sie am OpenStage 10 T über die individuell belegten Funktionstasten und/oder über eine entsprechende Kennzahl aufrufen.

#### <span id="page-11-1"></span>**Mit Kennzahlen**

Alle Funktionen Ihrer Kommunikationsanlage sind über Kennzahlen aufrufbar.

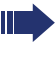

Kennzahlen zum Aktivieren von Funktionen beginnen immer mit Drücken der Sterntaste, Kennzahlen zum Deaktivieren oder Löschen immer mit der Rautetaste.

#### **Einstellungen im Ruhemodus machen**

Beispiel:

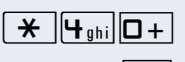

**EX EX ENDER IGHTER Ihr Telefon befindet sich im Ruhemodus.**<br>Die Kennzahl für "Anrufschutz ein?" eingeben.

 $\boxed{\triangleleft}$  Während des Programmiervorganges leuchtet die Lautsprecher-Taste - ist der Vorgang abgeschlossen, erlischt die LED wieder.

Z In manchen Situationen erhalten Sie zusätzlich einen akustischen Hinweis.

#### **Funktionen während eines Gesprächs aufrufen**

Beispiel:

Sie führen ein Rückfragegespräch und möchten zwischen den 2 Teilnehmern makeln.

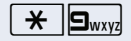

 $\bigstar$  |  $\Box$ wxyz Die Kennzahl eingeben.

Diese Kennzahlen werden von Ihrem zuständigen Fachpersonal vergeben.

Welche Kennzahlen in Ihrem System gültig sind, erfahren Sie von Ihrem zuständigen Fachpersonal.

Im Anhang dieser Bedienungsanleitung  $\rightarrow$  [Seite 67](#page-66-1) finden Sie eine Tabelle in die Sie, die an Ihrer HiPath 4000 gültigen Kennzahlen eintragen können.

Bei den Beschreibungen im Innenteil dieser Bedienungsanleitung haben Sie ebenfalls die Möglichkeit, die bei ihnen gültigen Kennzahlen einzutragen.

## <span id="page-12-0"></span>**Mit Funktionstasten**

Ihr zuständiges Fachpersonal kann die 3 Funktionstasten mit häufig genutzten Funktionen belegen. Durch einen einfachen Tastendruck – sofern in der aktuellen Situation möglich – aktivieren Sie die Funktion.

Weitere Informationen  $\rightarrow$  [Seite 10.](#page-9-2)

Beispiel:

Ihr Telefon befindet sich im Ruhemodus.

Taste "Anrufschutz" drücken. Die LED leuchtet. Der Anrufschutz ist aktiv.

# <span id="page-13-4"></span><span id="page-13-3"></span><span id="page-13-2"></span><span id="page-13-1"></span><span id="page-13-0"></span>**Schritt für Schritt Grundfunktionen Anruf annehmen** Das Telefon läutet. ^ Hörer abheben. **evtl.**  $\boxed{+}$  **oder**  $\boxed{-}$  Gesprächslautstärke einstellen. **Lauthören** Im Raum anwesende Personen können Ihr Gespräch mithören. **Voraussetzung:** Sie führen ein Gespräch über Hörer. **Einschalten**  $\boxed{\triangleleft}$  Lautsprecher-Taste drücken. Die LED leuchtet. **Ausschalten**  $\boxed{\triangleleft}$  Lautsprecher-Taste drücken. Die LED erlischt. Um die hier beschriebenen Schritte am Gerät umsetzen zu können, wird dringend empfohlen, die Einführungskapitel "Das OpenStage kennen $lernen''$   $\rightarrow$  [Seite 9](#page-8-2) aufmerksam durchzulesen.

## <span id="page-14-3"></span><span id="page-14-0"></span>**Mikrofon aus-/einschalten**

Um das Mithören des Gesprächspartners, z. B. bei einer Rückfrage im Raum, zu verhindern, können Sie das Mikrofon des Hörers zeitweise ausschalten.

**Voraussetzung:** An Ihrem Telefon ist die Taste "Stumm" eingerichtet.

#### **Mikrofon ausschalten**

Sie führen ein Gespräch.

wenn vorhanden: Taste "Stumm"drücken. Die LED leuchtet.

#### **Mikrofon einschalten**

wenn vorhanden:  $\Box$  Taste "Stumm"drücken. Die LED erlischt.

## <span id="page-14-2"></span><span id="page-14-1"></span>**Gespräch beenden**

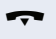

Hörer auflegen.

**oder** wenn vorhanden: Taste "Lö/Trennen"drücken. Die LED erlischt.

# <span id="page-15-4"></span><span id="page-15-0"></span>**Wählen/Anrufen**

## <span id="page-15-1"></span>**Mit abgehobenem Hörer wählen**

 $\blacktriangleright$  Hörer abheben.

IN Intern: Rufnummer eingeben. Extern: Extern-Kennzahl und Rufnummer eingeben.

Die Verbindung wird aufgebaut, sobald Sie Ihre Eingabe beendet haben.

#### <span id="page-15-2"></span>**Mit aufliegendem Hörer wählen**

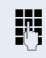

IN Intern: Rufnummer eingeben. Extern: Extern-Kennzahl und Rufnummer eingeben.

 $\boxed{\triangleleft}$  Die Lautsprecher-Taste leuchtet.

Ihr Gesprächsteilnehmer meldet sich über Lautsprecher.

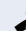

^ Hörer abheben.

Wenn Ihr Gesprächsteilnehmer nicht abhebt oder besetzt ist:

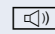

Die Lautsprecher-Taste drücken. Die LED erlischt.

## <span id="page-15-6"></span><span id="page-15-5"></span><span id="page-15-3"></span>**Mit Zielwahltasten wählen**

**Voraussetzung:** An Ihrem Telefon ist eine Zielwahltaste eingerichtet.

Programmierte Zielwahltaste drücken.

Wenn die gewünschte Rufnummer auf der zweiten Ebene liegt, vorher die programmierte Taste "Shift" drücken.

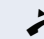

^ Hörer abheben.

# <span id="page-16-4"></span><span id="page-16-3"></span><span id="page-16-0"></span>**Wahl wiederholen (letztgewählte Rufnummer)**

Die zuletzt an Ihrem Telefon gewählte Rufnummer wird gewählt.

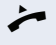

Hörer abheben.

wenn vorhanden:

Taste "Letzte Nr."drücken. Die LED leuchtet.

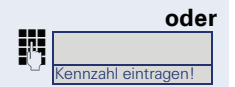

**jie Die bei Ihnen eingerichtete Kennzahl für "Letzte Num**mer wählen" $\rightarrow$  [Seite 67](#page-66-1) eingeben.

# <span id="page-16-5"></span><span id="page-16-2"></span><span id="page-16-1"></span>**Wahl wiederholen (gespeicherte Rufnummer)**

Falls diese Art der Wahlwiederholung bei Ihnen eingerichtet ist, können Sie für die spätere Wahlwiederholung eine Rufnummer speichern. Die gespeicherte Rufnummer können Sie auf Tastendruck wieder wählen.

**Voraussetzung:** Sie haben eine Rufnummer gespei $chart \rightarrow$  [Seite 27](#page-26-0).

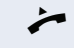

Hörer abheben.

wenn vorhanden:

Taste "Wahlwiederh."drücken. Die LED leuchtet.

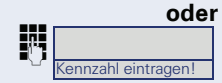

**jie Die bei Ihnen eingerichtete Kennzahl für "Wahlwieder**holung"  $\rightarrow$  [Seite 67](#page-66-1) eingeben.

# <span id="page-17-3"></span><span id="page-17-2"></span><span id="page-17-1"></span><span id="page-17-0"></span>**Zweiten Teilnehmer anrufen (Rückfrage)**

Während eines Gesprächs können Sie einen zweiten Teilnehmer anrufen. Die Verbindung zum ersten Teilnehmer wird ins "Halten" gelegt.

[ Sie führen ein Gespräch.

wenn vorhanden: Taste "Rückfrage"drücken.

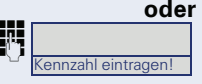

**je Die bei Ihnen eingerichtete Kennzahl für**  $\mu$ Rückfrage" $\rightarrow$  [Seite 67](#page-66-1) eingeben.

> **FF** Rufnummer des zweiten Teilnehmers eingeben und bestätigen.

#### **Rückfrage beenden**

wenn vorhanden:

Taste "Lö/Trennen"drücken. Die LED erlischt.

#### **oder**

**und** Hörer auflegen und wieder abheben.

Die Rückfrage wird beendet. Die Verbindung zum ersten Teilnehmer wird wieder hergestellt.

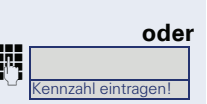

# <span id="page-18-1"></span><span id="page-18-0"></span>**Zum jeweils wartenden Teilnehmer wechseln (Makeln)**

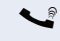

Sie führen ein Rückfragegespräch  $\rightarrow$  [Seite 18](#page-17-0).

wenn vorhanden: Taste "Makeln"drücken. Die LED leuchtet.

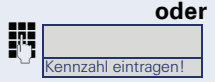

Diebei Ihnen eingerichtete Kennzahl für "Makeln"  $\rightarrow$  [Seite 67](#page-66-1) eingeben.

Durch wiederholtes Drücken der Taste, bzw. Eingeben der Kennzahl wechseln Sie zwischen den Teilnehmern.

#### <span id="page-18-2"></span>**Makeln beenden**

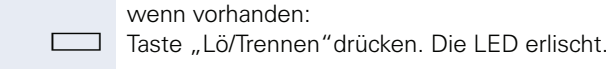

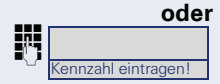

Diebei Ihnen eingerichtete Kennzahl für "Trennen"  $\rightarrow$  [Seite 67](#page-66-1) eingeben.

> Die aktive Verbindung wird getrennt und die gehaltene Verbindung wieder hergestellt.

#### **Gesprächspartner zu Dreierkonferenz zusammenschalten**

wenn vorhanden:

Taste "Konferenz"drücken. Die LED leuchtet.

#### **oder**

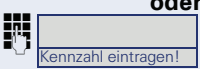

Die bei Ihnen eingerichtete Kennzahl für "Konferenz"  $\rightarrow$  [Seite 67](#page-66-1) eingeben.

> Z Ein Aufmerksamkeitston signalisiert Ihnen, dass nun eine Konferenzschaltung zwischen allen drei Teilnehmern besteht.

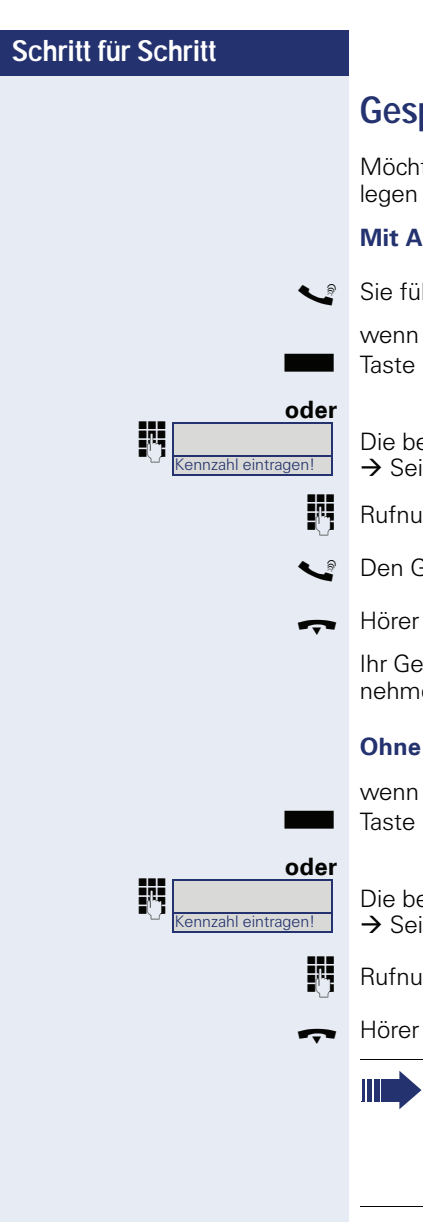

# <span id="page-19-2"></span><span id="page-19-1"></span><span id="page-19-0"></span>**Gespräch weitergeben**

te Ihr Gesprächspartner noch mit einem Ihrer Kolsprechen, übergeben Sie die Verbindung.

#### **Mit Ankündigung weitergeben**

hren ein Gespräch.

vorhanden<sup>.</sup>

"Rückfrage"drücken.

eiIhnen eingerichtete Kennzahl für "Rückfrage" ite 67 eingeben.

immer des gewünschten Teilnehmers eingeben.

Gesprächspartner ankündigen.

auflegen.

sprächspartner und der von ihm gewünschte Teiler sind verbunden.

#### **Ohne Ankündigung weitergeben**

vorhanden: "Rückfrage"drücken.

eiIhnen eingerichtete Kennzahl für "Rückfrage" ite 67 eingeben.

mmer des gewünschten Teilnehmers eingeben.

auflegen.

Wenn innerhalb von 40 Sekunden keine Verbindung zwischen den beiden anderen Teilnehmern zustande kommt, erhalten Sie erneut einen Anruf, und Sie sind wieder mit dem ersten Gesprächspartner verbunden.

# <span id="page-20-2"></span><span id="page-20-0"></span>**Anrufe umleiten**

## <span id="page-20-1"></span>**Übersicht der Umleitungsarten**

Sie können verschiedene Anrufumleitungen für Ihren Anschluss einrichten.

Bei der festen Umleitung programmieren Sie ein Umleitungsziel, das solange gültig ist, bis Sie es ändern oder löschen. Sie können diese Umleitung ein- und ausschalten.

Bei der variablen Umleitung programmieren Sie ein Umleitungsziel und schalten damit die Umleitung ein. Wird die Umleitung ausgeschaltet, so wird gleichzeitig das Umleitungsziel gelöscht.

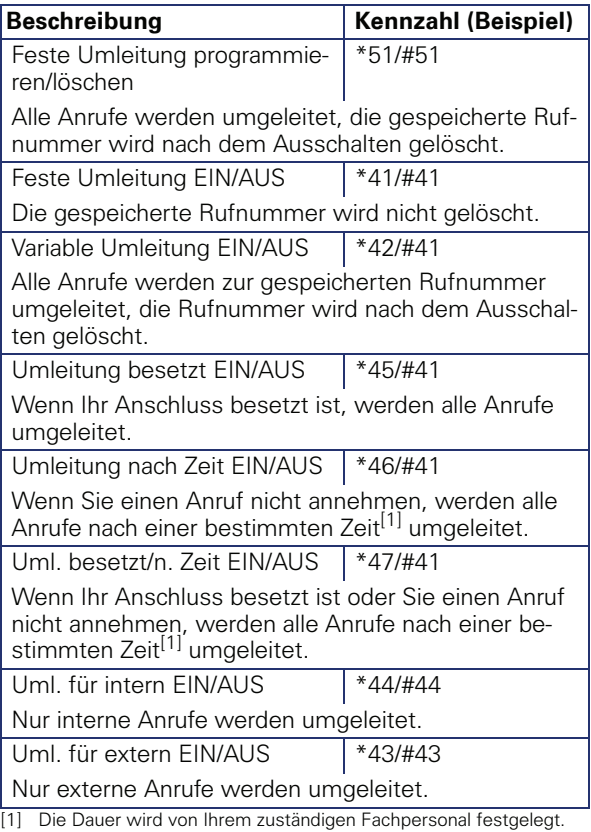

Die Umleitungstypen schließen sich bis auf "Umleitung für intern" und "Umleitung für extern" gegenseitig aus. Sie können für die beiden Ausnahmen jeweils ein Umleitungsziel programmieren und einschalten.

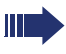

Anrufumleitungen können auch im System vorkonfiguriert sein  $\rightarrow$  [Seite 45.](#page-44-0)

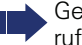

Gehört Ihr Telefon zu einer ONS-Gruppe (Parallelruf  $\rightarrow$  [Seite 63](#page-62-0)), beachten Sie die folgenden Besonderheiten:

Die Anrufumleitung kann an jedem Telefon der ONS-Gruppe eingerichtet werden und gilt dann für alle Telefone der ONS-Gruppe. Eine Anrufumleitung zwischen zwei Telefonen einer ONS-Gruppe ist nicht möglich.

## <span id="page-21-0"></span>**Feste Umleitung (alle Anrufe)**

Haben Sie für eine feste Umleitung ein Umleitungsziel programmiert, so können Sie die Umleitung immer mit der Taste "Umleitung" ein- und ausschalten. Das programmierte Umleitungsziel bleibt solange unverändert, bis Sie es neu programmieren oder löschen.

#### <span id="page-21-2"></span><span id="page-21-1"></span>**Festes Umleitungsziel einrichten/ändern**

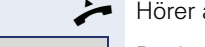

nnzahl eintragen!

Hörer abheben.

Die bei Ihnen eingerichtete Kennzahl für "Feste Umleitung?"  $\rightarrow$  [Seite 21](#page-20-1) eingeben.

Sie hören den Wählton.

Rufnummer des Ziels eingeben.

# | Abschlusszeichen eingeben.

- Z Sie hören einen Bestätigungston, die LED der Taste "Umleitung" leuchtet. Die Umleitung ist eingeschaltet.
- Hörer auflegen.

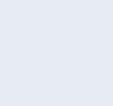

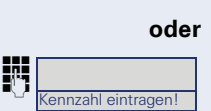

#### <span id="page-22-0"></span>**Feste Umleitung ausschalten**

Taste "Umleitung"drücken. Die LED erlischt.

**jie Die bei Ihnen eingerichtete Kennzahl für "Umleitung** aus?"  $\rightarrow$  [Seite 21](#page-20-1) eingeben.

> <span id="page-22-1"></span>Die feste Umleitung ist ausgeschaltet. Die Zielrufnummer bleibt erhalten.

#### **Feste Umleitung einschalten**

**Voraussetzung:** Ein festes Umleitungsziel ist gespei $chart \rightarrow$  [Seite 22](#page-21-1).

Taste "Umleitung"drücken. Die LED leuchtet.

#### **oder**

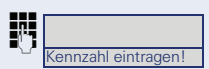

ennzahl eintragen!

**jie Termin Europe in der Einen eingerichtete Kennzahl für "Feste Umlei**tung ein?"  $\rightarrow$  [Seite 21](#page-20-1) eingeben.

#### <span id="page-22-2"></span>**Festes Umleitungsziel löschen**

Sie können das Umleitungsziel für die feste Umleitung löschen.

Hörer abheben.

**je Die bei Ihnen eingerichtete Kennzahl zum Löschen der** Rufnummer  $\rightarrow$  [Seite 21](#page-20-1) eingeben.

Sie hören einen Bestätigungston.

Hörer auflegen.

Das Umleitungsziel ist gelöscht. War die feste Umleitung eingeschaltet, so ist sie jetzt ausgeschaltet. Die Taste "Umleitung" ist deaktiviert.

## <span id="page-23-0"></span>**Variable Umleitung**

Bei der variablen Umleitung schalten Sie mit dem Programmieren eines Umleitungsziels eine Umleitung für alle Anrufe ein. Wird die Umleitung ausgeschaltet, so wird gleichzeitig das Umleitungsziel gelöscht.

#### <span id="page-23-2"></span>**Variable Umleitung einrichten und einschalten**

Hörer abheben.

**jie Die bei Ihnen eingerichtete Kennzahl für die gewünsch**te Umleitung  $\rightarrow$  [Seite 21](#page-20-1) eingeben.

Sie hören den Wählton.

Rufnummer des Ziels eingeben.

 $\#$  Abschlusszeichen eingeben.

- Sie hören einen Bestätigungston, die LED der Taste "Umleitung" leuchtet. Die Umleitung ist eingeschaltet.
- Hörer auflegen.

#### <span id="page-23-1"></span>**Variable Umleitung ausschalten**

Taste "Umleitung"drücken. Die LED erlischt.

#### **oder**

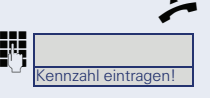

Kennzahl eintragen!

 $\rightarrow$  Hörer abheben.

**jie Die bei Ihnen eingerichtete Kennzahl für "Umleitung** aus?"  $\rightarrow$  [Seite 21](#page-20-1) eingeben.

Sie hören einen Bestätigungston.

Hörer auflegen.

## <span id="page-24-3"></span><span id="page-24-0"></span>**Rückruf nutzen**

Gehört Ihr Telefon zu einer ONS-Gruppe (Parallelruf  $\rightarrow$  [Seite 63](#page-62-0)), beachten Sie die folgenden Besonderheiten:

Der Rückruf bei Besetzt wird ausschließlich am besetzten Telefon, nicht in der gesamten ONS-Gruppe signalisiert.

<span id="page-24-6"></span>Der Rückruf bei Nichtmelden wird im Briefkasten  $\rightarrow$  [Seite 11](#page-10-3) aller internen Systemtelefone einer ONS-Gruppe eingetragen.

## <span id="page-24-5"></span><span id="page-24-1"></span>**Rückruf speichern**

**Voraussetzung:** Der angerufene interne Anschluss ist besetzt oder niemand meldet sich.

wenn vorhanden:

Taste "Rückruf"drücken. Die LED leuchtet.

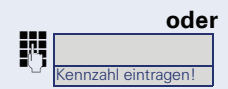

Diebei Ihnen eingerichtete Kennzahl für "Rückruf"  $\rightarrow$  [Seite 67](#page-66-1) eingeben.

War der Angerufene besetzt, erfolgt der Rückruf automatisch.

Hat sich der Angerufene nicht gemeldet, wird eine Nachricht im Briefkasten des Angerufenen hinterlassen.

## <span id="page-24-4"></span><span id="page-24-2"></span>**Rückruf annehmen**

**Voraussetzung:** Der angerufene interne Anschluss war besetzt. Sie haben einen Rückruf gespeichert.

- 
- 

Ihr Telefon läutet

^ Hörer abheben. Rufton hörbar.

Falls der Teilnehmer eine Anrufumleitung  $\rightarrow$  [Seite 21](#page-20-1) aktiviert hat, erhalten Sie den Rückruf vom Umleitungsziel.

#### **Rückruf abbrechen**

Den Anruf nicht entgegennehmen. Nach 4-mal läuten wird der Rückruf abgebrochen.

<span id="page-25-5"></span><span id="page-25-4"></span><span id="page-25-3"></span><span id="page-25-2"></span><span id="page-25-1"></span><span id="page-25-0"></span>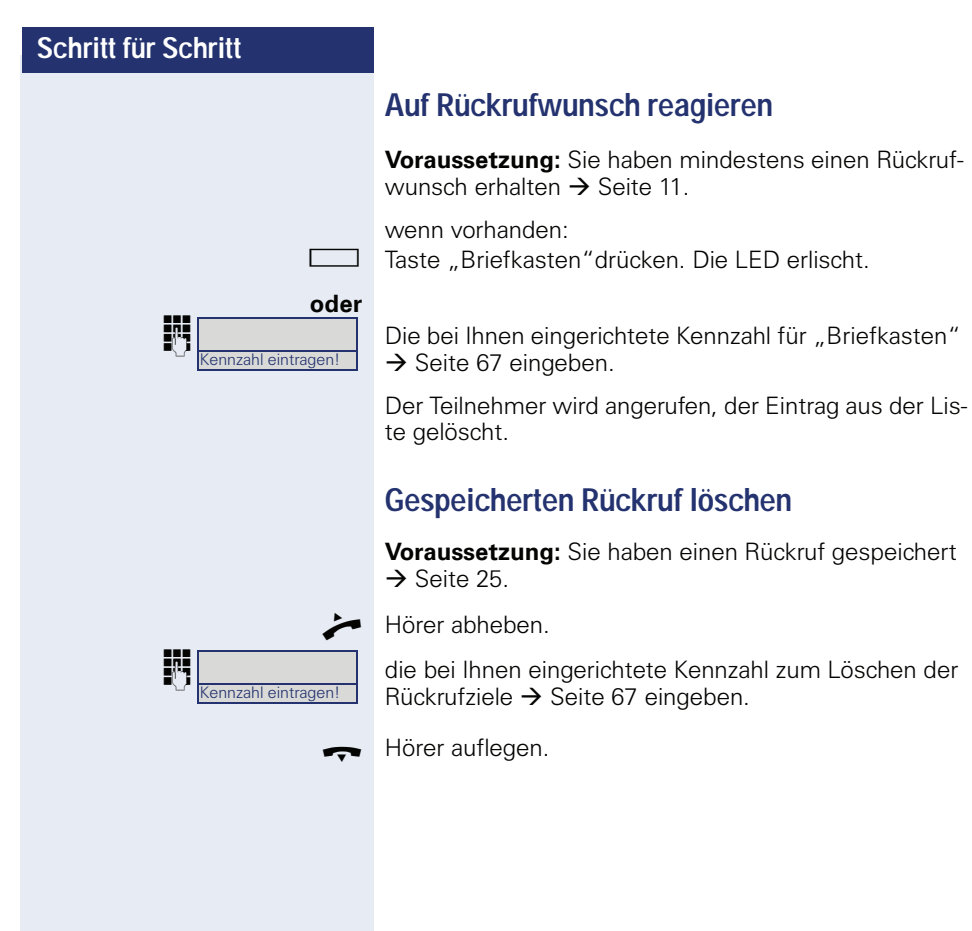

# <span id="page-26-0"></span>**Nummer für Wahlwiederholung speichern**

In Ihrem System muss die Funktion "Wahlwiederholung mit gespeicherter Rufnummer" eingerichtet sein. Fragen Sie Ihr zuständiges Fachpersonal.

## **Aktuelle Rufnummer speichern**

**Voraussetzung:** An Ihrem Telefon ist die Taste "Wahlwiederh." eingerichtet.

Sie führen ein Gespräch.

**oder**

Kennzahl eintragen!

wenn vorhanden:

Taste "Wahlwiederh."drücken. Die LED leuchtet.

Die bei Ihnen eingerichtete Kennzahl für "Wahlwiederholung"  $\rightarrow$  [Seite 67](#page-66-1) eingeben.

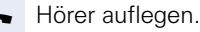

## **Beliebige Rufnummer speichern**

**Voraussetzung:** An Ihrem Telefon sind die Tasten "Wahlwiederh."und "Eingabe" eingerichtet.

wenn vorhanden:

Taste "Eingabe"drücken. Die LED leuchtet.

wenn vorhanden:

Taste "Wahlwiederh."drücken. Die LED leuchtet.

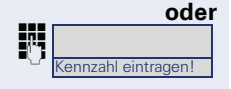

**jie Die bei Ihnen eingerichtete Kennzahl für "Wahlwieder**holung"  $\rightarrow$  [Seite 67](#page-66-1) eingeben.

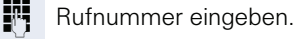

Taste "Eingabe"drücken. Die LED erlischt.

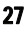

# <span id="page-27-0"></span>**Komfortfunktionen**

# <span id="page-27-1"></span>**Anrufe annehmen**

## <span id="page-27-4"></span>**Anruf mit Direktruftaste annehmen**

**Voraussetzung:** An Ihrem Telefon sind Direktruftasten eingerichtet  $\rightarrow$  [Seite 10.](#page-9-4)

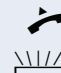

Hörer abheben.

Direktruftaste drücken.

Beachten Sie die Bedeutung der LED-Anzeigen der Direktruftasten  $\rightarrow$  [Seite 10.](#page-9-3)

## <span id="page-27-3"></span><span id="page-27-2"></span>**Anrufe für Kollegin/Kollegen übernehmen**

Nimmt ein angerufener Team-Teilnehmer einen Anruf nicht innerhalb von 15 Sekunden (anlagenabhängig) an, so hören die übrigen einen Aufmerksamkeitsruf.

#### **Im Ruhemodus**

**Voraussetzung:** An Ihrem Telefon ist die Taste "Übernahme" eingerichtet.

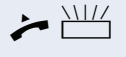

 $\blacktriangleright$   $\frac{\text{NIL}}{\text{I}}$  Hörer abheben und blinkende Taste "Übernahme" drücken. Damit haben Sie das Gespräch übernommen.

#### **Während eines Gesprächs**

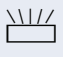

**THIZ** Blinkende Taste "Übernahme" drücken. Der erste Teilnehmer wartet, während Sie mit dem zweiten verbunden sind.

#### **Zweites Gespräch beenden – zurück zum ersten**

Taste "Lö/Trennen"drücken. Die LED erlischt.

## <span id="page-28-4"></span><span id="page-28-0"></span>**Anrufe gezielt übernehmen**

Sie hören ein anderes Telefon klingeln, dessen Rufnummer Sie kennen, oder eine Kollegin/ein Kollege bittet Sie durch Zuruf, einen Anruf für ein bestimmtes Telefon zu übernehmen.

Hörer abheben.

**jie Die bei Ihnen eingerichtete Kennzahl für "Gezielte**  $Ü$ bernahme"  $\rightarrow$  [Seite 67](#page-66-1) eingeben.

> **FR** Rufnummer des Telefons eingeben, für das Sie den Anruf übernehmen wollen oder sollen. Dadurch nehmen Sie das Gespräch an.

## <span id="page-28-3"></span><span id="page-28-1"></span>**Anrufe im Sammelanschluss annehmen**

Wenn eingerichtet, sind Sie auch über eine Sammelanschluss-Rufnummer erreichbar.

Ihr Telefon läutet.

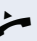

**Inzahl eintragen!** 

Hörer abheben.

## <span id="page-28-2"></span>**Über Lautsprecher angesprochen werden**

Sie werden von einer Kollegin oder einem Kollegen über Lautsprecher direkt angesprochen.

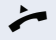

^ Hörer abheben und antworten.

Selbst Kollegin/Kollegen direkt ansprechen  $\rightarrow$  [Seite 41](#page-40-0).

# <span id="page-29-0"></span>**Wählen/Anrufen**

## <span id="page-29-1"></span>**Anrufen mit einer Direktruftaste**

**Voraussetzung:** An Ihrem Telefon sind Direktruftasten eingerichtet  $\rightarrow$  [Seite 10.](#page-9-4)

Direktruftaste drücken.

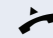

Hörer abheben.

Beachten Sie die Bedeutung der LED-Anzeigen der Direktruftasten  $\rightarrow$  [Seite 10.](#page-9-3)

#### <span id="page-29-4"></span><span id="page-29-2"></span>**Kurzwahl verwenden**

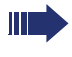

<span id="page-29-5"></span>Diese Funktion muss von Ihrem zuständigen Fachpersonal eingerichtet sein.

Kurzwahlnummern könnnen auch Befehls- oder Zugriffscode-Sequenzen enthalten und können mit anderen Kurzwahlnummern verkettet sein  $\rightarrow$  [Seite 51.](#page-50-2)

#### <span id="page-29-3"></span>**Mit zentralen Kurzwahlnummern wählen**

**Voraussetzung:** Sie kennen die zentralen Kurzwahl $numment \rightarrow Sete$  51.

wenn vorhanden:

Taste "Kurzw zent 1" bzw. "Kurzw zent 2" drücken. Die LED leuchtet.

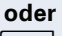

 $\star$  | Taste drücken.

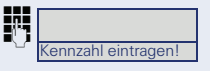

Diebei Ihnen eingerichtete Kennzahl für "Kurzwahl"  $\rightarrow$  [Seite 67](#page-66-1) eingeben.

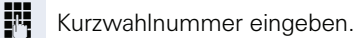

Die Verbindung wird sofort hergestellt.

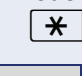

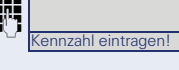

#### <span id="page-30-2"></span><span id="page-30-1"></span>**Mit individuellen Kurzwahlnummern wählen**

**Voraussetzung:** Sie haben individuelle Kurzwahlnummern eingerichtet  $\rightarrow$  [Seite 52.](#page-51-0)

wenn vorhanden:

Taste "Kurzw indiv"drücken. Die LED leuchtet.

 $\star$  | Taste drücken

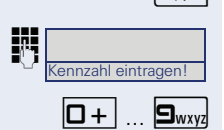

**oder**

Die bei Ihnen eingerichtete Kennzahl für "Kurzwahl individuell"  $\rightarrow$  [Seite 67](#page-66-1) eingeben.

 $\boxed{\Box +}$  ...  $\boxed{\Box_{\text{wxy}}}$  Eingerichtete Kurzwahltaste drücken.

Die Verbindung wird sofort hergestellt.

## <span id="page-30-0"></span>**Kollegin/Kollegen über Lautsprecher direkt ansprechen**

Sie können einen internen Teilnehmer über den Lautsprecher seines Telefons direkt ansprechen. Sie können auch die Funktionen unter ["HiPath 4000 als Hausrufan](#page-39-0)[lage \(Sprech- und Gegensprechanlage\)"](#page-39-0)  $\rightarrow$  Seite 40 nutzen.

**Voraussetzung:** Eine programmierte Taste "Direktanspr." ist an Ihrem Telefon eingerichtet.

Programmierte Taste "Direktanspr."drücken.

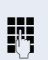

Rufnummer eingeben.

Ton abwarten.

Hörer abheben und Teilnehmer ansprechen.

Wenn der angesprochene Teilnehmer Ansprechschutz eingeschaltet hat  $\rightarrow$  [Seite 56](#page-55-0), erhält er Ihren Ansprechversuch als normalen Anruf.

# <span id="page-31-5"></span><span id="page-31-4"></span><span id="page-31-3"></span><span id="page-31-2"></span><span id="page-31-1"></span><span id="page-31-0"></span>**Schritt für Schritt Während des Gesprächs Anklopfen mit einer Direktruftaste Voraussetzung:** An Ihrem Telefon sind Direktruftasten eingerichtet  $\rightarrow$  [Seite 10](#page-9-4). Die Leitung des gewünschten Teilnehmers ist besetzt. Direktruftaste drücken. Der gerufene Teilnehmer nimmt Ihr Anklopfen an.  $\blacktriangleright$  Hörer abheben. Beachten Sie die Bedeutung der LED-Anzeigen der Direktruftasten  $\rightarrow$  [Seite 10.](#page-9-3) **Zweitanruf nutzen** Sie können festlegen, ob Sie während eines Gesprächs, Zweitanrufer (Anklopfer) annehmen möchten oder nicht. Gehört Ihr Telefon zu einer ONS-Gruppe (Parallel- $\mathbb T$ ruf  $\rightarrow$  [Seite 63](#page-62-0)), beachten Sie die folgenden Besonderheiten: Zusätzlich zum Aufmerksamkeitston am besetzten Telefon wird der Zweitanruf bei den anderen Telefonen der ONS-Gruppe mit einem Rufton signalisiert.**Zweitanruf ein-/ausschalten Einschalten** Taste "Zweitanruf"drücken. Die LED leuchtet. **Ausschalten** Taste "Zweitanruf"drücken. Die LED erlischt.

## <span id="page-32-1"></span><span id="page-32-0"></span>**Zweitanruf annehmen**

**Voraussetzung:** "Zweitanruf" ist eingeschaltet  $\rightarrow$  [Seite 32.](#page-31-3) An Ihrem Telefon ist die Taste "Übernahme" eingerichtet.

Sie führen ein Gespräch.

Ein Aufmerksamkeitston ist hörbar.

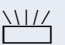

Taste "Übernahme" drücken.

Sie sind mit dem Zweitanrufer verbunden. Der erste Gesprächsteilnehmer wartet.

#### **Zweitgespräch beenden, erstes Gespräch fortsetzen:**

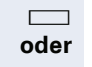

Taste "Lö/Trennen"drücken.

 $\rightarrow$  Hörer auflegen und wieder abheben.

#### <span id="page-33-0"></span>**Umschalttaste nutzen**

<span id="page-33-1"></span>Die Taste "Übrg/Übrn"  $\rightarrow$  [Seite 10,](#page-9-4) die vom Fachpersonal eingerichtet sein muss, können Sie für folgende Funktionen verwenden:

- Rückfrage (zurück zum Wartenden)
- Makeln
- Annahme eines Zweitgesprächs
- Annahme eines Gruppenrufs

#### **Zweitanruf**

Sie hören einen Anklopfton.

BlinkendeTaste "Übrg/Übrn" drücken. Sie übernehmen das anklopfende Gespräch. Die LED leuchtet.

#### **Makeln**

**Sie sind mit zwei Teilnehmern verbunden. Ein Teilneh**mer wartet. Die Taste "Übrg/Übrn" leuchtet.

Taste "Übrg/Übrn" drücken, um zum anderen Teilnehmer zu wechseln. Der erste Teilnehmer wartet.

#### **Rückfrage**

Sie rufen einen zweiten Teilnehmer an. Der zweite Teilnehmer meldet sich nicht.

> Taste "Übrg/Übrn" drücken, um zum wartenden Teilnehmer zurückzukehren.

#### **Gruppenruf**

Sie sind mit einem Teilnehmer verbunden. Ein Gruppenruf steht an.

Blinkende Taste "Übrg/Übrn" drücken. Sie übernehmen das Gruppengespräch, der 1. Teilnehmer wartet. Die LED leuchtet.

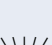

# <span id="page-34-2"></span><span id="page-34-0"></span>**Konferenz führen**

Bei einer Konferenzschaltung sprechen Sie mit bis zu sieben anderen Gesprächspartnern gleichzeitig. Es kann sich um externe und interne Teilnehmer handeln.

#### <span id="page-34-1"></span>**Dreierkonferenz aufbauen**

**Voraussetzung**: An Ihrem Telefon sind die Tasten "Rückfrage" und "Konferenz" eingerichtet.

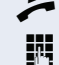

j Ersten Teilnehmer anrufen.

Nachdem Sie mit dem ersten Teilnehmer sprechen können:

wenn vorhanden:

^ Hörer abheben.

Taste "Rückfrage" drücken.

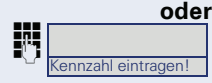

Diebei Ihnen eingerichtete Kennzahl für "Rückfrage"  $\rightarrow$  [Seite 67](#page-66-1) eingeben.

**JIT** Zweiten Teilnehmer anrufen. Erster Teilnehmer wartet.

Nachdem Sie mit dem zweiten Teilnehmer sprechen können:

wenn vorhanden: Taste "Konferenz" drücken.

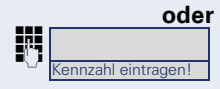

Die bei Ihnen eingerichtete Kennzahl für "Konferenz"  $\rightarrow$  [Seite 67](#page-66-1) eingeben.

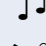

Z Ein Ton signalisiert die Konferenzschaltung.

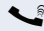

Alle drei Teilnehmer können miteinander sprechen.

# <span id="page-35-3"></span><span id="page-35-2"></span><span id="page-35-1"></span><span id="page-35-0"></span>**Kommandos über Tonwahl eingeben (MFV-Nachwahl)**

Sie können nach Wahl einer Rufnummer Tonwahl einstellen, um im Mehr-Frequenzwahl-Verfahren (MFV) Geräte wie Anrufbeantworter oder automatische Auskunfts- oder Vermittlungssysteme durch Kommandoeingaben zu steuern.

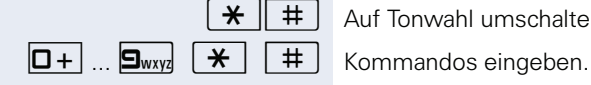

 $\bigstar$   $\leftarrow$   $\uparrow$   $\uparrow$ 

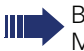

Beim Beenden der Verbindung wird auch die MFV-Nachwahl beendet.

# <span id="page-36-0"></span>**Systemweites Parken**

Sie können an der HiPath 4000 bis zu 10 interne und/ oder externe Gespräche parken und an Ihrem oder einem anderen Telefon wieder annehmen.

Es gibt zwei Möglichkeiten, ein Gespräch zu parken:

- Automatisch parken
- Manuell parken

Es kann nicht geparkt werden, wenn:

- die gewünschte Parkposition besetzt ist,
- der Teilnehmer der Vermittlungsplatz ist,
- <span id="page-36-4"></span>• das Gespräch ein Rückfragegespräch ist,
- <span id="page-36-3"></span>• das Gespräch in einer Konferenz ist.

#### <span id="page-36-2"></span><span id="page-36-1"></span>**Gespräch automatisch parken**

Sie können ein Gespräch an Ihrem Telefon automatisch auf eine freie Parkposition parken und an Ihrem oder einem anderen Telefon wieder annehmen.

#### **Parken**

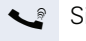

Sie führen ein Gespräch.

wenn vorhanden:

Taste "Syst. Parken"drücken. Die LED leuchtet.

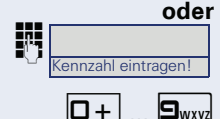

Die bei Ihnen eingerichtete Kennzahl für "System Parken"  $\rightarrow$  [Seite 67](#page-66-1) eingeben.

Eine Parkpositionsnummer 0–9 eingeben und merken.

Das Gespräch wird geparkt.

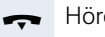

Hörer auflegen.

#### **Geparktes Gespräch wieder annehmen**

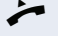

Hörer abheben.

wenn vorhanden:

Taste "Syst. Parken"drücken. Die LED erlischt.

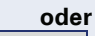

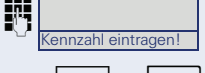

Die bei Ihnen eingerichtete Kennzahl für "System Parken"  $\rightarrow$  [Seite 67](#page-66-1) eingeben.

 $\boxed{\Box +}$   $\boxed{\Box_{\text{wxyz}}}$  Parkpositionsnummer eingeben.

Gespräch fortsetzen.

<span id="page-37-3"></span><span id="page-37-2"></span><span id="page-37-1"></span><span id="page-37-0"></span>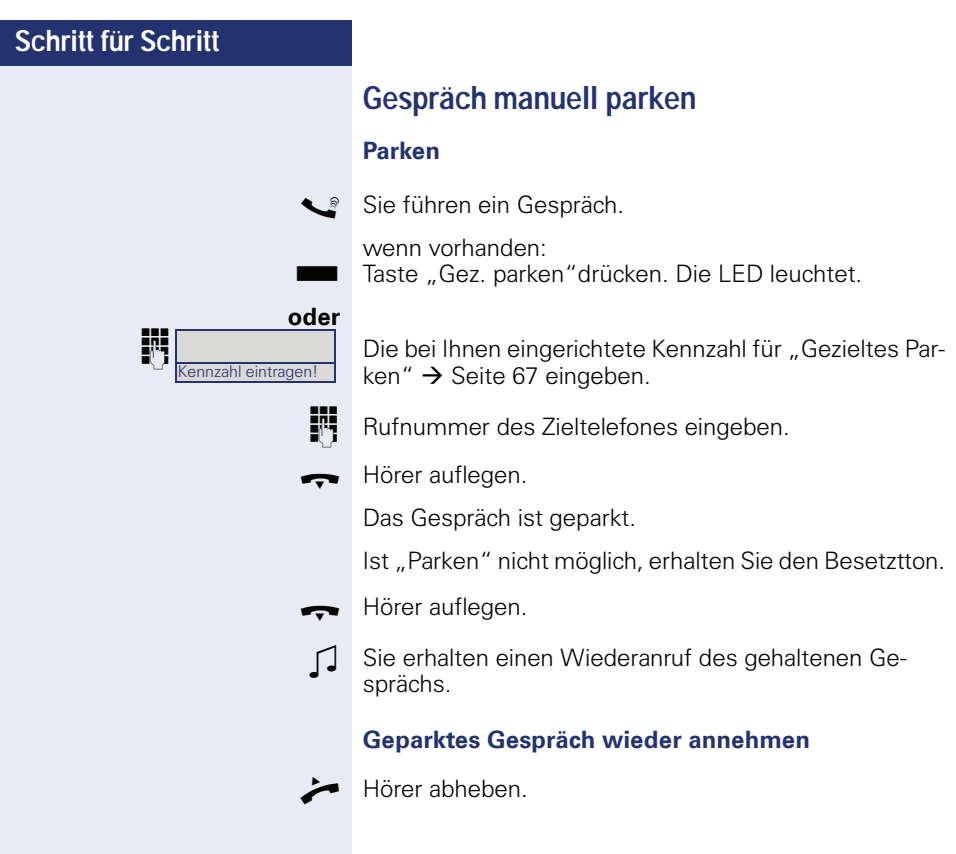

# <span id="page-38-4"></span><span id="page-38-0"></span>**Bei nicht erreichten Zielen ...**

## <span id="page-38-3"></span><span id="page-38-1"></span>**Anklopfen – sich bemerkbar machen**

**Voraussetzung:** Ein interner Anschluss ist besetzt. Sie möchten den Kollegen dennoch erreichen.

Kennzahl eintragen!

Die bei Ihnen eingerichtete Kennzahl für "Anklopfen"  $\rightarrow$  [Seite 67](#page-66-1) eingeben.

Z Die Kollegin/der Kollege hört während des Gesprächs einen Warnton. Am Telefon blinkt die programmierte Taste "Übernahme". Falls das Telefon ein Display hat, werden Ihr Name bzw. Ihre Rufnummer angezeigt.

> Zum Anklopfen müssen Sie eine entsprechende Berechtigung erhalten haben.

<span id="page-38-5"></span>Anklopfen ist nicht möglich, wenn beim Angerufenen Anklopfschutz besteht.

## <span id="page-38-2"></span>**Aufschalten – in ein Gespräch eintreten**

**Voraussetzung:** Ein interner Anschluss ist besetzt.Sie müssen den Kollegen dringend erreichen.

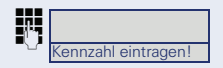

Die bei Ihnen eingerichtete Kennzahl für "Aufschalten"  $\rightarrow$  [Seite 67](#page-66-1) eingeben.

Der Mitarbeiter und sein Gesprächspartner hören einen Warnton.

Sie können sofort sprechen.

Zum Aufschalten müssen Sie eine entsprechende Berechtigung erhalten haben.

Aufschalten ist nicht möglich, wenn beim Angerufenen Aufschaltschutz besteht.

# <span id="page-39-1"></span><span id="page-39-0"></span>**HiPath 4000 als Hausrufanlage (Sprech- und Gegensprechanlage)**

Sie können einen internen Teilnehmer an der HiPath 4000 über den Lautsprecher seines Telefons direkt ansprechen, um eine Verbindung aufzubauen. Direktansprechen können Sie auch aus einer Rückfrage einleiten. Folgende Funktionen sind möglich:

- Anlagenweites Direktansprechen
	- zu einem variablen Ziel
	- zu einem festen Ziel
- Direktansprechen in einer Gruppe – zu einem variablen Ziel
	- zu einem festen Ziel
- Gegensprechen innerhalb einer Gruppe
	- zu einem variablen Ziel
	- zu einem festen Ziel
- Durchsage an alle Mitglieder einer Leitungsgruppe

Sie können das Direktansprechen oder die Durchsage abbrechen, indem Sie den Hörer auflegen, oder während einer Rückfrage das gehaltene Gespräch wieder aufnehmen.

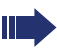

Für alle Funktionen ist darauf zu achten, dass der Ansprechschutz der betroffenen Telefone ausgeschaltet ist  $\rightarrow$  [Seite 56.](#page-55-0)

Wird ein Teilnehmer direkt angesprochen, dessen Ansprechschutz eingeschaltet ist, so wird das Direktansprechen ignoriert und es erfolgt ein normaler Anruf.

#### <span id="page-40-1"></span><span id="page-40-0"></span>**Anlagenweites Direktansprechen**

Sie können von Ihrem Telefon einen beliebigen internen Teilnehmer direkt ansprechen, dessen Telefon über eine Freisprechfunktion oder einen Lautsprecher verfügt.

#### **Direktansprechen zu einem variablen Ziel**

**Voraussetzung:** An Ihrem Telefon ist die Taste "Ansprechen" eingerichtet.

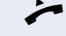

Hörer abheben. wenn vorhanden:

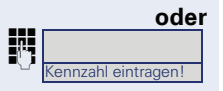

Die bei Ihnen eingerichtete Kennzahl für "Ansprechen simplex"  $\rightarrow$  [Seite 67](#page-66-1) eingeben.

**IF1** Interne Rufnummer des Teilnehmers eingeben.

Taste "Ansprechen"drücken. Die LED leuchtet.

Es wird sofort eine Verbindung zum Lautsprecher des Ziels aufgebaut, wenn

- nicht besetzt ist
- der Hörer nicht abgehoben ist
- und der Ansprechschutz nicht eingeschaltet ist
- Z Der Rufende erhält einen Bestätigungston, wenn die Verbindung aufgebaut ist und gesprochen werden kann.
	- Der Angesprochene kann die Verbindung aufnehmen, indem er den Hörer abnimmt.

**ID** oder **See Wenn der Angesprochene die Lautsprecher-Taste oder** die Leitungstaste (wenn eingerichtet) drückt, wird die Verbindung abgebrochen.

> Die Anzahl der möglichen Anrufe mit Direktansprechen entspricht der Anzahl von möglichen normalen Verbindungen.

#### **Direktansprechen zu einem festen Ziel**

Auf einer Zielwahltaste ist die die bei Ihnen eingerichtete Kennzahl für "Ansprechen simplex" und die Zielrufnummer programmiert.

Programmierte Zielwahltaste drücken. Es wird sofort eine Verbindung zum Lautsprecher des Ziels aufgebaut.

#### <span id="page-41-1"></span><span id="page-41-0"></span>**Direktansprechen in einer Gruppe**

Der Aufbau einer normalen Verbindung innerhalb einer Gruppe oder im Team (mit Team-Ruf = Kurzwahlnummer für Teammitglieder 0-9 oder 00-99) kann auch durch Direktansprechen erfolgen. Dabei wird Direktansprechen von einem Gruppentelefon eingeleitet.

Die Funktion "Gruppentln. ansprechen" ist leitungsunabhängig – jeder kann jeden direktansprechen.

#### **Direktansprechen zu einem variablen Ziel**

**Voraussetzung:** An Ihrem Telefon ist die Taste "Grptln rufen" eingerichtet.

^ Hörer abheben.

wenn vorhanden: Taste "Grptln rufen"drücken. Die LED leuchtet.

#### **oder**

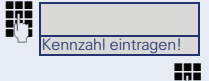

Die bei Ihnen eingerichtete Kennzahl für "Gruppentln. ansprechen"  $\rightarrow$  [Seite 67](#page-66-1) eingeben.

> Kurzwahl für das entsprechende Gruppenmitglied eingeben.

Es wird sofort eine Verbindung zum Lautsprecher des Ziels aufgebaut, wenn

- nicht besetzt ist
- der Hörer nicht abgehoben ist
- und der Anrufschutz nicht eingeschaltet ist

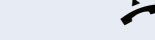

Der Angesprochene nimmt den Direktruf entgegen, indem er den Hörer abhebt.

**IDED** Wenn der Angesprochene die Lautsprecher-Taste oder die Leitungstaste (wenn eingerichtet) drückt, wird die Verbindung abgebrochen.

## **Schritt für Schritt Direktansprechen zu einem festen Ziel** An Ihrem Telefon ist die bei Ihnen eingerichtete Kennzahl für "Gruppentln. ansprechen" und die Kurzwahl für das entsprechende Gruppenmitglied auf eine Taste programmiert. Programmierte Taste drücken. Es wird sofort eine Verbindung zum Lautsprecher des Ziels aufgebaut. Der Angesprochene kann die Verbindung aufnehmen, indem er den Hörer abnimmt. **n oder** Senativenn der Angesprochene die Lautsprecher-Taste oder die Leitungstaste (wenn eingerichtet) drückt, wird die Verbindung abgebrochen. **Gegensprechen zu einem variablen Ziel** Beim Gegensprechen in einer Gruppe werden Lautsprecher und Mikrofon des Zieltelefons automatisch eingeschaltet. Hörer abheben. wenn vorhanden: Taste "Direktanspr."drücken. Die LED leuchtet. **oder** Die bei Ihnen eingerichtete Kennzahl für "Direktansprechen"  $\rightarrow$  [Seite 67](#page-66-1) eingeben. **FULL** Kurzwahl für das entsprechende Gruppenmitglied eingeben. Lautsprecher und Mikrofon des Zieltelefons werden automatisch eingeschaltet. **Gegensprechen zu einem festen Ziel**  An Ihrem Telefon ist die Kennzahl für "Direktansprechen" und die Kurzwahl für das entsprechende Gruppenmitglied auf eine Taste programmiert. Hörer abheben. Programmierte Taste drücken. Lautsprecher und Mikrofon des Zieltelefons werden aueintragen!

<span id="page-42-0"></span>tomatisch eingeschaltet.

<span id="page-43-1"></span><span id="page-43-0"></span>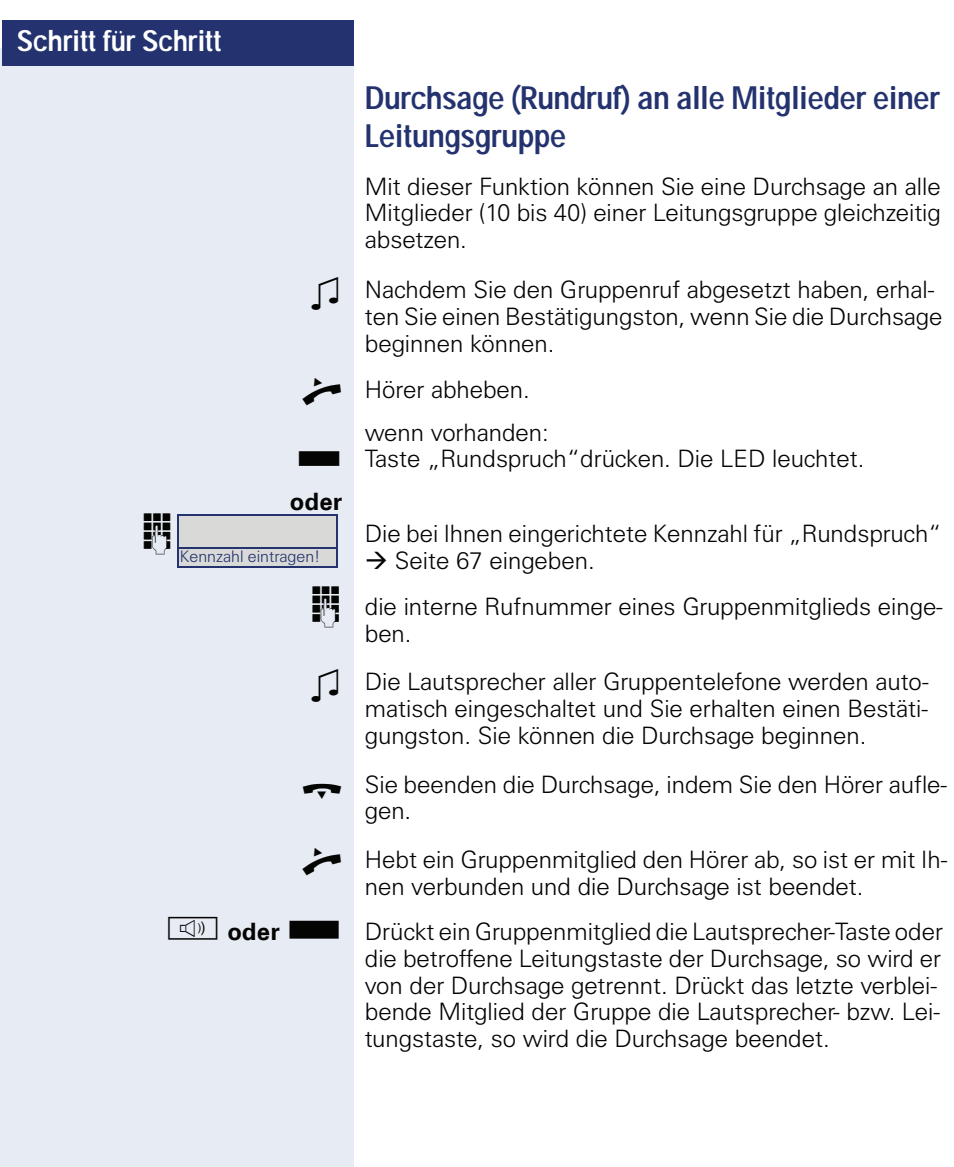

## <span id="page-44-0"></span>**Umleitung nutzen**

<span id="page-44-1"></span>Beachten Sie die Beschreibung zum Programmieren der Anrufumleitung  $\rightarrow$  [Seite 21.](#page-20-1)

## **Anrufe automatisch weiterleiten**

Vom zuständigen Fachpersonal können verschiedene Rufweiterleitungen im System für interne und externe Gespräche eingerichtet und für Ihren Anschluss aktiviert werden. Weitergeleitet werden können

- alle Anrufe ohne Bedingung,
- Anrufe im Besetztfall,
- Anrufe bei nicht melden.

Eine Rufweiterleitung für alle Anrufe ohne Bedingung sollte nur eingerichtet werden, wenn der Anschluss nur für gehende Gespräche (z. B. in einem Personenaufzug) vorgesehen ist.

Haben Sie eine feste oder variable Umleitung selbst eingerichtet und werden die manuellen Umleitungsziele nicht erreicht (z. B. besetzt), so erfolgt eine automatische Rufweiterleitung an die Systemumleitungsziele.

#### **Verzögerte Anrufumleitung**

Diese Funktion wird vom zuständigen Fachpersonal für die Anlage eingerichtet.

**Voraussetzung:** Zweitgespräch muss eingeschaltet sein  $\rightarrow$  [Seite 32](#page-31-2).

Haben Sie für Ihr Telefon die "Anrufumleitung bei Besetzt/nach Zeit" oder "Anrufumleitung nach Zeit" eingeschaltet  $\rightarrow$  [Seite 21](#page-20-1), so erhalten Sie bei einem ankommenden Zweitgespräch automatisch einen Anklopfton. Sie haben damit die Gelegenheit, vor der Anrufumleitung dieses Gespräch anzunehmen (Sie warten z. B. dringend auf ein Gespräch).

Ein Anrufer erhält den Freiton und wird erst nach einer eingestellten Zeit auf einen anderen Anschluss umgeleitet.

# <span id="page-45-2"></span><span id="page-45-0"></span>**Anrufe für anderen Anschluss umleiten**

Sie können für einen anderen Telefon-, Fax- oder PC-Anschluss von Ihrem eigenen Telefon aus eine Umleitung speichern, einschalten, abfragen und ausschalten. Dazu müssen Sie die PIN des Anschlusses kennen oder die Berechtigung "Anrufumleitung für fremden Anschluss" besitzen.

## <span id="page-45-3"></span><span id="page-45-1"></span>**Ziel für anderes Telefon speichern - Umleitung einschalten**

**Voraussetzung:** An Ihrem Telefon ist ein Taste "Eingabe" eingerichtet.

Hörer abheben.

Taste "Eingabe"drücken. Die LED leuchtet.

**FREQUESTER SHOP DIE BEI Ihnen eingerichtete Kennzahl eingeben**  $\rightarrow$  [Seite 67.](#page-66-1)

> $\#$  Rufnummer des anderen Telefons eingeben und mit Raute-Taste bestätigen.

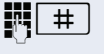

 $\#$  | PIN des anderen Telefons eingeben und mit Raute-Taste bestätigen.

**oder** wenn Ihr eigener Anschluss die Berechtigung "Anrufumleitung für fremden Anschluss" hat,

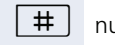

**#** │ nur Raute-Taste drücken.

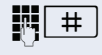

 $\#$  | Rufnummer des Ziels eingeben und mit Raute-Taste bestätigen.

**oder**

 $\#$  nur Raute-Taste drücken (dadurch wird das Telefon, an dem Sie die Umleitung gerade speichern, das Ziel der Umleitung).

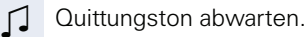

Taste "Eingabe"drücken. Die LED erlischt. Die Umleitung ist aktiv.

Hörer auflegen.

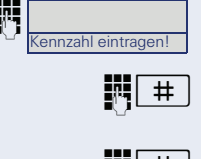

## <span id="page-46-1"></span><span id="page-46-0"></span>**Ziel für Fax/PC/Besetztfall speichern - Umleitung einschalten**

**Voraussetzung:** An Ihrem Telefon ist ein Taste "Eingabe" eingerichtet.

^ Hörer abheben.

Taste "Eingabe"drücken. Die LED leuchtet.

Die bei Ihnen eingerichtete Kennzahl eingeben  $\rightarrow$  [Seite 67.](#page-66-1)

Kennzahlen werden vom zuständigen Fachpersonal vergeben. In der Tabelle können Sie die für Sie gültigen Kennzahlen eintragen:

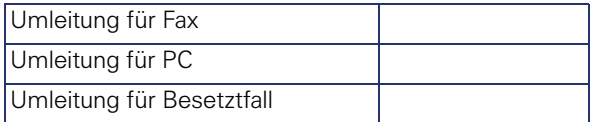

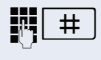

annzahl aintrage

# | Rufnummer des anderen Anschlusses eingeben und mit Raute-Taste bestätigen.

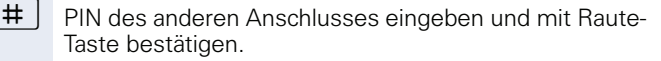

**oder** wenn Ihr eigener Anschluss die Berechtigung "Anrufumleitung für fremden Anschluss" hat,

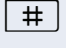

 $\#$  . nur Raute-Taste drücken .

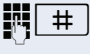

 $\#$  | Rufnummer des Ziels eingeben und mit Raute-Taste bestätigen.

#### **oder**

# | nur Raute-Taste drücken (dadurch wird der Anschluss, an dem Sie die Umleitung gerade speichern, das Ziel der Umleitung).

Taste "Eingabe"drücken. Die LED erlischt. Die Umleitung ist damit zugleich aktiv.

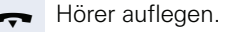

<span id="page-47-1"></span><span id="page-47-0"></span>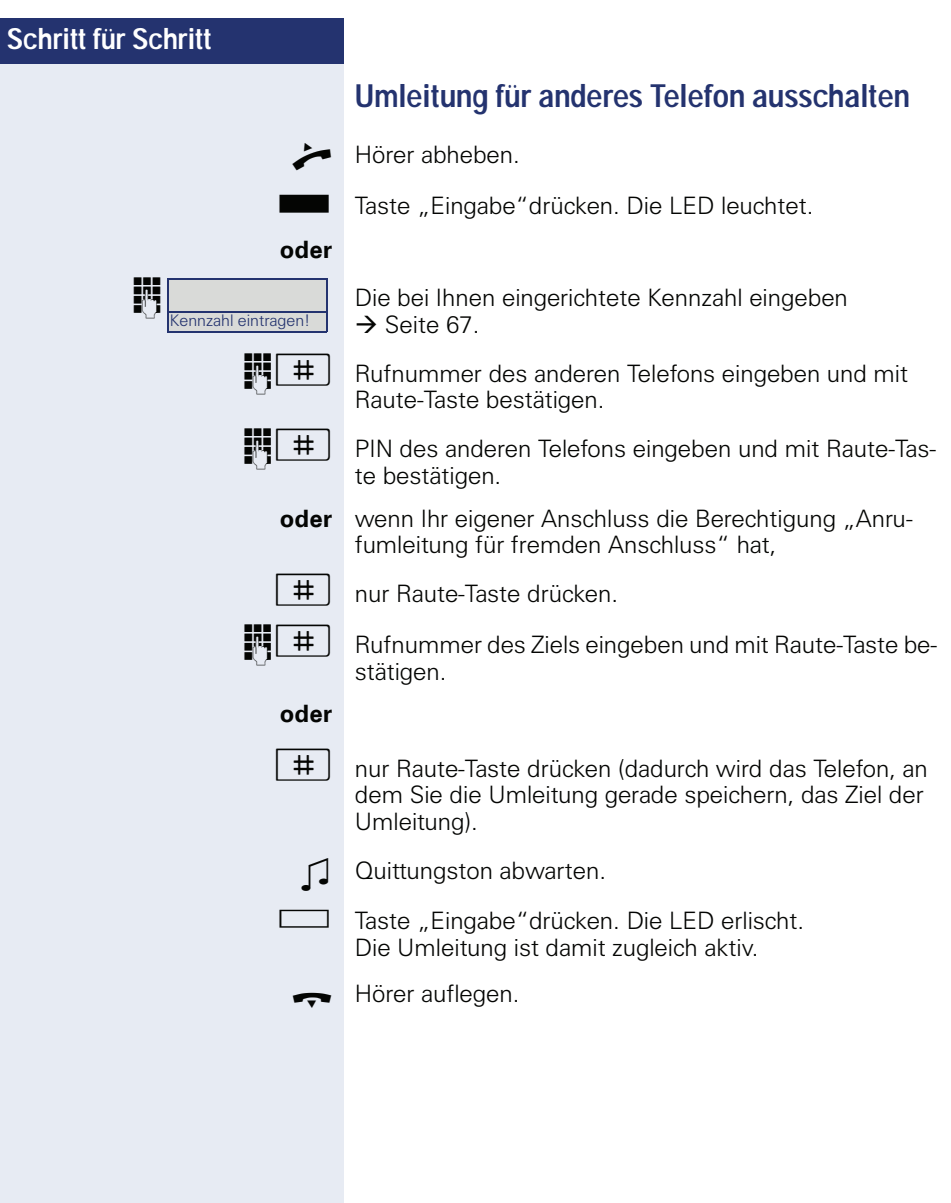

## <span id="page-48-0"></span>**Umleitung für Fax, PC oder Besetztfall ausschalten**

**Voraussetzung:** An Ihrem Telefon ist die Taste "Eingabe" eingerichtet.

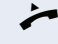

^ Hörer abheben.

Taste "Eingabe"drücken. Die LED leuchtet.

**JIL** Kennzahl zum Ausschalten der gewünschten Umleitungsart eingeben.

Kennzahlen werden vom zuständigen Fachpersonal vergeben. In der Tabelle können Sie die für Sie gültigen Kennzahlen eintragen:

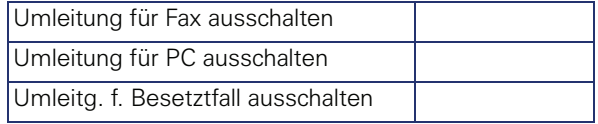

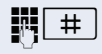

# | Rufnummer des anderen Anschlusses eingeben und mit Raute-Taste bestätigen.

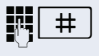

 $\#$  | PIN des anderen Anschlusses eingeben und mit Raute-Taste bestätigen,

**oder** wenn Ihr eigener Anschluss die Berechtigung "Anrufumleitung für fremden Anschluss" hat,

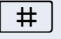

- $\#$  | nur Raute-Taste drücken.
	- $\Box$  Quittungston abwarten.
	- Taste "Eingabe"drücken. Die LED erlischt.
- Hörer auflegen.

#### <span id="page-48-1"></span>**Umleitung für anderen Anschluss ändern**

Gehen Sie dazu genauso vor wie beim Speichern/Einschalten: für anderes Telefon  $\rightarrow$  [Seite 46](#page-45-1),

für Fax, PC oder Besetztfall  $\rightarrow$  [Seite 47](#page-46-0).

# <span id="page-49-0"></span>**Aus Sammelanschluss herausschalten/ wieder hineinschalten**

**Voraussetzung:** Für das Team ist ein Sammelanschluss eingerichtet.

Sie können sich aus dem Sammelanschluss jederzeit herausschalten, z. B. wenn Sie den Arbeitsplatz verlassen. Bei Anwesenheit schalten Sie sich wieder hinein.

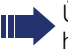

<span id="page-49-1"></span>Über Ihre eigene Rufnummer bleiben Sie auch im herausgeschalteten Zustand erreichbar.

#### **Herausschalten**

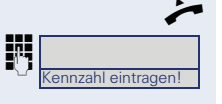

^ Hörer abheben.

**julie School School Die bei Ihnen eingerichtete Kennzahl für "Sammelan**schluss ausschalten"  $\rightarrow$  [Seite 67](#page-66-1) eingeben.

Hörer auflegen.

#### <span id="page-49-2"></span>**Wieder hineinschalten**

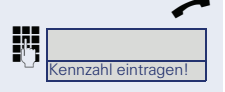

 $\blacktriangleright$  Hörer abheben.

Die bei Ihnen eingerichtete Kennzahl für "Sammelanschluss einschalten"  $\rightarrow$  [Seite 67](#page-66-1) eingeben.

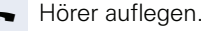

# <span id="page-50-0"></span>**Kurzwahl**

# <span id="page-50-1"></span>**Zentrale Kurzwahlnummern**

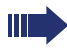

Kurwahlnummern werden von Ihrem zuständigen Fachpersonal eingerichtet.

Kurzwahlnummern werden in der Anlage gespeichert.

Das zentrale Kurzwahlverzeichnis erhalten Sie z. B. ausgedruckt bei Ihrem zuständigen Fachpersonal.

Wählen mit Kurzwahlnummern  $\rightarrow$  [Seite 30.](#page-29-3)

## <span id="page-50-2"></span>**Kurzwahl mit Erweiterung**

Kurwahlnummern mit Sequenzen werden von Ihrem zuständigen Fachpersonal eingerichtet.

Auf eine Kurzwahlnummer können Funktionen inklusive Rufnummern, sowie weitere Zugangscodes gespeichert sein.

Da die Anzahl der Zeichen für einen Kurzwahl-Eintrag begrenzt ist, können für längere Sequenzen auch Kurzwahlnummern (bis zu 10) verkettet sein.

Beispiel:

Sie wollen, wenn Sie das Büro verlassen, Ihr Telefon absperren und gleichzeitig eine Anrufumleitung aktivieren. Diese beiden Aktionen können als Sequenz auf eine Kurzwahlnummer gespeichert sein.

Für das Aufheben der Sperre und der Umleitung kann ebenfalls eine Kurzwahl gespeichert sein.

Wählen mit Kurzwahlnummern  $\rightarrow$  [Seite 30.](#page-29-3)

# <span id="page-51-0"></span>**Individuelle Kurzwahlnummern**

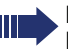

<span id="page-51-1"></span>Diese Funktion muss von Ihrem zuständigen Fachpersonal eingerichtet sein.

Die Tasten  $\boxed{\Box +}$  bis  $\boxed{\Box_{\text{wxy}}}$  können Sie mit 10 häufig genutzten Rufnummern belegen.

**Voraussetzung:** An Ihrem Telefon ist die Taste "Eingabe" eingerichtet.

Taste "Eingabe"drücken. Die LED leuchtet.

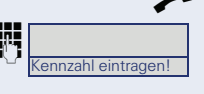

Hörer abheben.

**je bei Ihnen eingerichtete Kennzahl für "Kurzwahl"** Die bei Ihnen eingerichtete Kennzahl für "Kurzwahl" speichern " $\rightarrow$  [Seite 67](#page-66-1) eingeben.

**jit** Gewünschte Kurzwahltaste drücken.

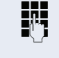

Rufnummer eingeben.

Taste "Eingabe"drücken. Die LED erlischt.

Wählen mit Kurzwahlnummern  $\rightarrow$  [Seite 31.](#page-30-1)

# <span id="page-52-0"></span>**Mit Kostenverrechnung anrufen**

Gespräche nach extern können Sie bestimmten Projekten zuordnen.

**Voraussetzung:** Es sind Projektnummern (von 1 bis 5) für bestimmte Projekte eingerichtet und Sie besitzen eine Projektkennzahl (PKZ) für das Projekt.

# <span id="page-52-2"></span><span id="page-52-1"></span>**Mit Projektzuordnung wählen**

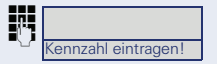

j Die bei Ihnen eingerichtete Kennzahl für die Projektzuordnung  $\rightarrow$  [Seite 67](#page-66-1) eingeben.

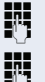

**Fig.** PIN eingeben.

**jit** Externe Rufnummer eingeben.

Dann wie gewohnt telefonieren  $\rightarrow$  [Seite 16.](#page-15-0)

Die Projektzuordnung ist zeitbegrenzt. Sie wird automatisch ausgeschaltet, wenn Sie Ihr Telefon z. B. seit fünf Minuten nicht mehr benutzt haben.

# <span id="page-53-3"></span><span id="page-53-0"></span>**Privatsphäre/Sicherheit**

# <span id="page-53-4"></span><span id="page-53-2"></span><span id="page-53-1"></span>**Telefon gegen Missbrauch sperren**

Sie können verhindern, dass Unbefugte bestimmte Funktionen an Ihrem Telefon während Ihrer Abwesenheit ausführen. Z. B. können das Wählen externer Rufnummern und der Zugang zu Ihrem Briefkasten unterbunden werden. Fragen Sie Ihr Fachpersonal, welche Funktionen gesperrt werden.

**Voraussetzung:** Sie haben vom zuständigen Fachpersonal eine Persönliche Identifikationsnummer (PIN) erhalten.

#### <span id="page-53-6"></span>**Telefon gegen unbefugtes Wählen sperren**

Hörer abheben.

Die bei Ihnen eingerichtete Kennzahl für zum Sperren des Telefons  $\rightarrow$  [Seite 67](#page-66-1) eingeben.

PIN (Code-Nr.) eingeben.

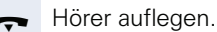

Π

<span id="page-53-5"></span>Im gesperrten Zustand ertönt beim Abheben des Hörers ein Sonderwählton. HiPath 4000-intern kann wie gewohnt gewählt werden.

#### **Telefon wieder freischalten**

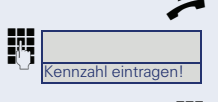

nazahl eintragen!

Hörer abheben.

Die bei Ihnen eingerichtete Kennzahl zum Entsperren des Telefons  $\rightarrow$  [Seite 67](#page-66-1) eingeben.

PIN (Code-Nr.) eingeben.

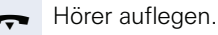

# <span id="page-54-2"></span><span id="page-54-1"></span><span id="page-54-0"></span>**Anrufschutz ein-/ausschalten**

Um nicht gestört zu werden, können Sie den Anrufschutz einschalten. Interne Anrufer hören den Freiton und erhalten die Meldung Anrufschutz"

Externe Anrufer werden zur Vermittlung umgeleitet. Das zuständige Fachpersonal kann für den Anrufschutz auch Umleitungsziele einrichten, um interne und externe Anrufe umzuleiten.

Gehört Ihr Telefon zu einer ONS-Gruppe (Parallelruf  $\rightarrow$  [Seite 63](#page-62-0)), beachten Sie die folgenden Besonderheiten:

Der Anrufschutz kann an jedem Telefon der ONS-Gruppe ein-/ausgeschaltet werden und gilt dann für alle Telefone der ONS-Gruppe.

**Voraussetzung:** Das zuständige Fachpersonal hat den Anrufschutz für alle HiPath 4000-Teilnehmer Ihrer Anlage generell freigegeben.

#### **Einschalten**

Die bei Ihnen eingerichtete Kennzahl für "Anrufschutz einschalten"  $\rightarrow$  [Seite 67](#page-66-1) eingeben.

Hörer auflegen. **Ausschalten**

# **kennzahl eintragen!**

nnzahl eintragen

^ Hörer abheben.

Die bei Ihnen eingerichtete Kennzahl für "Anrufschutz ausschalten"  $\rightarrow$  [Seite 67](#page-66-1) eingeben.

Hörer auflegen.

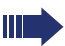

Die Vermittlung kann den Anrufschutz umgehen.

## <span id="page-55-0"></span>**Ansprechschutz ein-/ausschalten**

Sie können sich davor schützen, direkt angesprochen zu werden. Der Versuch, Sie über Lautsprecher direkt anzusprechen, wird dann zu einem normalen Anruf.

**Voraussetzung:** Das zuständige Fachpersonal hat den Ansprechschutz für alle HiPath 4000-Teilnehmer Ihrer Anlage generell freigegeben.

#### **Einschalten**

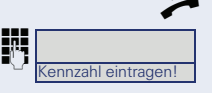

Hörer abheben.

Die bei Ihnen eingerichtete Kennzahl für "Ansprechschutz einschalten"  $\rightarrow$  [Seite 67](#page-66-1) eingeben.

Hörer auflegen.

#### **Ausschalten** Hörer abheben.

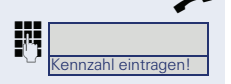

Die bei Ihnen eingerichtete Kennzahl für "Ansprechschutz ausschalten"  $\rightarrow$  [Seite 67](#page-66-1) eingeben.

Hörer auflegen.

# <span id="page-56-1"></span><span id="page-56-0"></span>**Rufnummernanzeige beim Angerufenen unterdrücken**

Die Anzeigeunterdrückung gilt jeweils nur für einen nachfolgenden Anruf und wird bei Wahlwiederholung nicht mitgespeichert.

#### <span id="page-56-2"></span>**Einschalten**

Hörer abheben

**jie Die bei Ihnen eingerichtete Kennzahl für "Keine Ruf**nummernanzeige"  $\rightarrow$  [Seite 67](#page-66-1) eingeben.

Rufnummer des Teilnehmers eingeben.

Nimmt der Teilnehmer den Anruf an, wird Ihre Rufnummer nicht angezeigt.

#### <span id="page-56-3"></span>**Ausschalten**

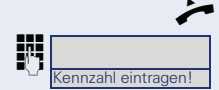

eintragen!

Hörer abheben.

**jie Die bei Ihnen eingerichtete Kennzahl für "Rufnummern**anzeige ein"  $\rightarrow$  [Seite 67](#page-66-1) eingeben.

Hörer auflegen.

# <span id="page-57-0"></span>**Anonymen Anrufer identifizieren ("Fangen")**

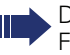

Π

<span id="page-57-1"></span>Diese Funktion muss von Ihrem zuständigen Fachpersonal eingerichtet sein.

Sie können böswillige externe Anrufer identifizieren lassen. Die Rufnummer des Anrufers kann während des Gesprächs oder bis zu 30 Sekunden danach festgehalten werden. Sie selbst dürfen dabei nicht auflegen.

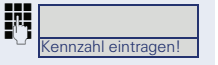

Die bei Ihnen eingerichtete Kennzahl für "Fangen"  $\rightarrow$  [Seite 67](#page-66-1) eingeben.

> Wenn die Fangschaltung Erfolg hatte, werden die ermittelten Daten beim Netzbetreiber gespeichert. Wenden Sie sich an Ihr zuständiges Fachpersonal!

# <span id="page-58-0"></span>**Weitere Funktionen/Dienste**

# <span id="page-58-1"></span>**Anderes Telefon wie das eigene benutzen**

<span id="page-58-3"></span>Sie können sich an einem anderen Telefon der HiPath 4000-Anlage mit einer persönlichen Identifikationsnummer (PIN) identifizieren (auch an Telefonen untereinander vernetzter HiPath 4000-Anlagen, z. B. an anderen Firmenstandorten). Anschließend können Sie an dem anderen Telefon

- mit Kostenstellenzuordnung telefonieren,
- Ihre individuellen Kurzwahlnummern nutzen.

Mit einer internen PIN können Sie Anrufe für Sie, zum anderen Telefon Ihres Aufenthaltortes umleiten (Umleitung "nachziehen").

## <span id="page-58-4"></span><span id="page-58-2"></span>**Sich an einem anderen Telefon identifizieren**

**Voraussetzung:** Sie haben von Ihrem zuständigen Fachpersonal eine PIN erhalten. Innerhalb des Bereichs Ihrer eigenen HiPath 4000-Anlage benötigen Sie eine interne PIN. Für andere HiPath 4000-Anlagen im Netzverbund benötigen Sie eine netzweite PIN.

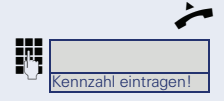

Hörer abheben.

j Die bei Ihnen eingerichtete Kennzahl um die Identifizierung einzuschalten  $\rightarrow$  [Seite 67](#page-66-1) eingeben.

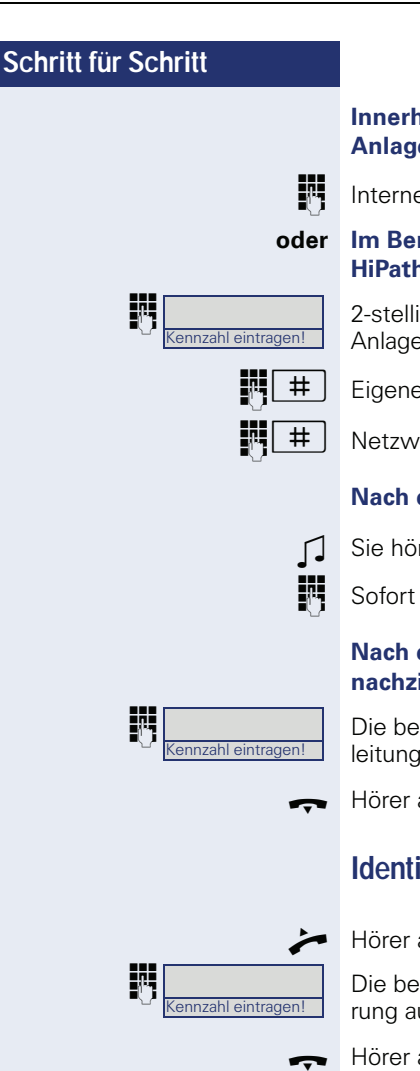

**Innerhalb des Bereichs der eignen HiPath 4000- Anlage gilt**

**FR** Interne PIN eingeben.

**oder Im Bereich der eigenen und einer anderen HiPath 4000-Anlage im Netzverbund gilt**

**jege Englisher 2-stellige Knotenkennziffer der eigenen HiPath 4000-**Anlage eingeben (zuständiges Fachpersonal fragen).

 $\left| \frac{1}{n} \right|$  Eigene Rufnummer eingeben und Raute-Taste drücken.

 $\#$  | Netzweite PIN eingeben und Raute-Taste drücken.

#### **Nach erfolgreicher Identifizierung wählen**

Sie hören den Wählton.

Sofort eine Rufnummer eingeben.

#### <span id="page-59-2"></span>**Nach erfolgreicher Identifizierung Anrufumleitung nachziehen**

Die bei Ihnen eingerichtete Kennzahl um die Anrufumleitung nachzuziehen  $\rightarrow$  [Seite 67](#page-66-1) eingeben.

Hörer auflegen.

## <span id="page-59-3"></span><span id="page-59-1"></span><span id="page-59-0"></span>**Identifizierung am anderen Telefon ausschalten**

Hörer abheben.

**jie Die bei Ihnen eingerichtete Kennzahl um die Identifizie**rung auszuschalten  $\rightarrow$  [Seite 67](#page-66-1) eingeben.

Hörer auflegen.

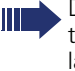

Die Identifizierung wird automatisch ausgeschaltet, wenn das fremde Telefon mehrere Minuten lang nicht benutzt wird.

# <span id="page-60-5"></span><span id="page-60-0"></span>**Mit dem Telefon umziehen**

Erkundigen Sie sich bei Ihrem zuständigen Fachpersonal, ob dies an Ihrer Anlage möglich ist!

Nach Absprache mit dem zuständigen Fachpersonal können Sie Ihr Telefon am bisherigen Anschluss abmelden und am neuen Anschluss wieder anmelden. Einstellungen an Ihrem Telefon (programmierte Tasten) bleiben dann erhalten.

# <span id="page-60-6"></span><span id="page-60-3"></span><span id="page-60-1"></span>**Telefon am bisherigen Anschluss abmelden**

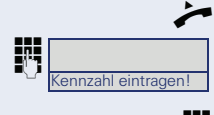

Hörer abheben.

Die bei Ihnen eingerichtete Abmeldekennzahl  $\rightarrow$  [Seite 67](#page-66-1) eingeben.

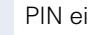

PIN eingeben.

Hörer auflegen.

Telefonstecker aus der Anschlussdose ziehen.

# <span id="page-60-7"></span><span id="page-60-4"></span><span id="page-60-2"></span>**Telefon am Umzugsziel anmelden**

Telefonstecker in die Anschlussdose stecken.

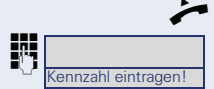

^ Hörer abheben.

Die bei Ihnen eingerichtete Anmeldekennzahl  $\rightarrow$  [Seite 67](#page-66-1) eingeben.

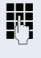

PIN eingeben.

Hörer auflegen.

Wenn Sie mit einem Erst- und einem Zweittelefon umziehen (zum Beispiel bei einer CHESE-Konfiguration), müssen Sie zuerst das Zweittelefon, dann das Ersttelefon abmelden. Am neuen Anschluss müssen Sie zuerst das Ersttelefon, dann das Zweittelefon anmelden.

# <span id="page-61-2"></span><span id="page-61-0"></span>**Individuelle Einstellung des Telefons**

# <span id="page-61-1"></span>**Audio-Eigenschaften einstellen**

## <span id="page-61-4"></span>**Ruftonlautstärke ändern**

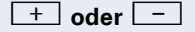

<sup>+</sup> oder<sup>-</sup> Im Ruhezustand des Telefons eine der Tasten drücken.

1 Taste drücken.

+**oder**- Lauter oder leiser stellen. Tasten so oft drücken, bis die gewünschte Lautstärke eingestellt ist.

## <span id="page-61-3"></span>**Ruftonklangfarbe ändern**

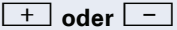

 $\left| \right|$  Taste drücken.

+**oder**- Klangfarbe verändern. Tasten so oft drücken, bis die ge-

Im Ruhezustand des Telefons eine der Tasten drücken.

# wünschte Klangfarbe eingestellt ist.

## **Lautstärke des Aufmerksamkeitsrufs einstellen**

Den Aufmerksamkeitsruf hören Sie, wenn in Ihrem Team ein Anruf nicht angenommen wird.

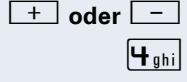

+**oder**- Im Ruhezustand des Telefons eine der Tasten drücken.

 $|\mathbf{H}_{\text{ahi}}|$  Taste drücken.

<sup>+</sup> oder<sup>-</sup> Lauter oder leiser stellen. Tasten so oft drücken, bis die gewünschte Lautstärke eingestellt ist.

## **Empfangslautstärke während eines Gesprächs einstellen**

**Voraussetzung:** Sie führen ein Gespräch.

<sup>+</sup> oder<sup>-</sup> Lauter oder leiser stellen. Tasten so oft drücken, bis die gewünschte Lautstärke eingestellt ist.

# <span id="page-62-1"></span><span id="page-62-0"></span>**Spezielle Funktionen bei Parallelruf (ONS)**

Ist Ihr Telefon in einer ONS-Gruppe eingebunden  $(ONS =$  "One Number Service"), sind Sie an allen weiteren Telefonen dieser Gruppe wie an Ihrem eigenen Telefon erreichbar. Wenden Sie sich zum Einrichten einer ONS-Gruppe an Ihr zuständiges Fachpersonal.

Eine ONS-Gruppe kann aus max. 3 Telefonen (Rufnummern) bestehen.

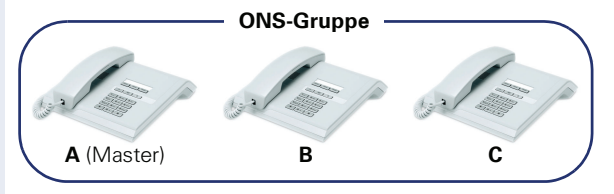

Bei max. einem Gruppenteilnehmer kann es sich um ein externes Telefon (z. B. ein Mobiltelefon) handeln. Ein Telefon der Gruppe ist der "Master" (A), dessen Rufnummer auch die anderen Teilnehmer (**B**, **C**) der ONS-Gruppe erhalten.

Wird **A**, **B** oder **C** gerufen, läuten immer alle Telefone der ONS-Gruppe. Ist **A**, **B** oder **C** besetzt, sind alle Telefone der ONS-Gruppe besetzt (Besetztzeichen für einen Anrufer von außerhalb der ONS-Gruppe). Innerhalb der ONS-Gruppe sind die Telefone jeweils mit ihren ursprünglichen Rufnummern erreichbar.

Weitere Auswirkungen auf Telefone interner Teilnehmer einer ONS-Gruppe gibt es auch bei folgenden Leistungsmerkmalen:

- Anklopfen  $\rightarrow$  [Seite](#page-32-0) 33
- Anrufumleitung  $\rightarrow$  [Seite](#page-53-0) 54
- Anrufschutz  $\rightarrow$  [Seite](#page-54-0) 55
- **Briefkasten (MWI) → [Seite](#page-10-3) 11**
- Rückruf  $\rightarrow$  [Seite](#page-24-0) 25

Enthält Ihre ONS-Gruppe ein Mobiltelefon, achten Sie darauf, dass es stets verfügbar (eingeschaltet) ist. Ansonsten kann es durch frühzeitige Anrufannahme durch die Mobil-Mailbox zu Problemen bei der Anrufsignalisierung bei weiteren ONS-Gruppenteilnehmern kommen.

# <span id="page-63-0"></span>**Ratgeber**

# <span id="page-63-4"></span><span id="page-63-1"></span>**Ansprechpartner bei Problemen**

Bei Störungen, die länger als beispielsweise 5 Minuten dauern, wenden Sie sich bitte an Ihr zuständiges Fachpersonal.

# <span id="page-63-5"></span><span id="page-63-2"></span>**Funktionsstörungen beheben**

#### **Gedrückte Taste reagiert nicht:**

Überprüfen Sie, ob sich die Taste verklemmt hat.

#### **Telefon klingelt nicht bei Anruf:**

Überprüfen Sie, ob für Ihr Telefon der Anrufschutz eingeschaltet ist  $\rightarrow$  [Seite 55](#page-54-1). Wenn ja, Anrufschutz ausschalten.

#### **Externe Rufnummer lässt sich nicht wählen:**

Überprüfen Sie ob Ihr Telefon gesperrt ist. Wenn ja, entsperren Sie das Telefon  $\rightarrow$  [Seite 54.](#page-53-2)

#### **Bei allen übrigen Störungen:**

Wenden Sie sich zuerst an Ihr zuständiges Fachpersonal. Bei nicht behebbaren Störungen muss dieses den Kundendienst verständigen.

# <span id="page-63-6"></span><span id="page-63-3"></span>**Pflege des Telefons**

- Das Telefon soll nicht mit färbenden, fettenden oder aggressiven Stoffen in Berührung kommen.
- Reinigen Sie das Telefon mit einem feuchten Tuch oder einem Antistatiktuch. Kein trockenes Tuch verwenden!
- Bei starker Verschmutzung reinigen Sie das Telefon mit verdünntem, tensidhaltigen Neutralreiniger, z. B. Spülmittel. Entfernen Sie den Reiniger anschließend restlos mit einem feuchten Tuch (nur Wasser).
- Verwenden Sie keine alkoholhaltigen oder kunststoffangreifenden Reinigungsmittel, auch kein Scheuerpulver!

# <span id="page-64-0"></span>Stichwortverzeichnis

# $\overline{\mathsf{A}}$

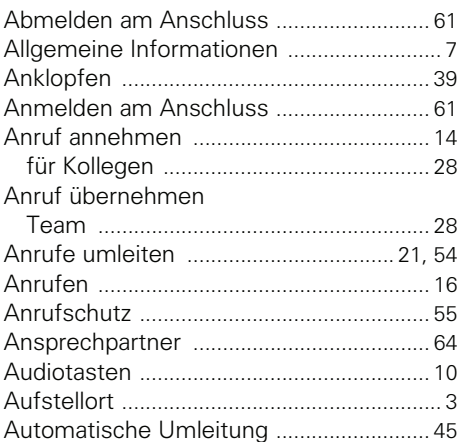

## $\overline{B}$

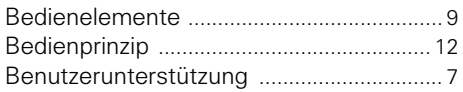

# $\overline{c}$

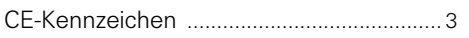

# $\overline{D}$

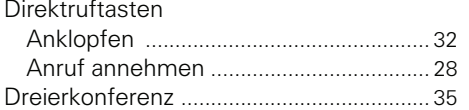

# F

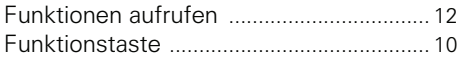

# G

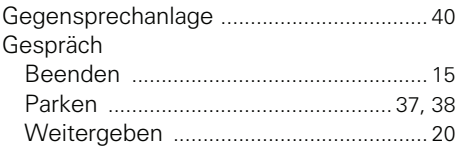

## $H$

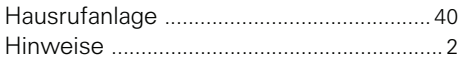

# $\overline{1}$

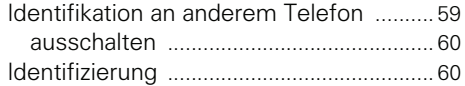

# $\overline{\mathsf{K}}$

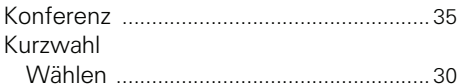

## $\mathsf{L}% _{0}\left( \mathsf{L}_{0}\right) ^{\ast }=\mathsf{L}_{0}\left( \mathsf{L}_{0}\right) ^{\ast }$

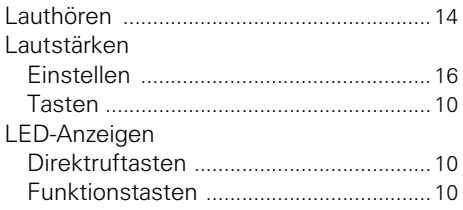

# M

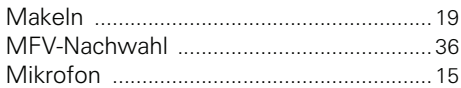

## $\mathbf 0$

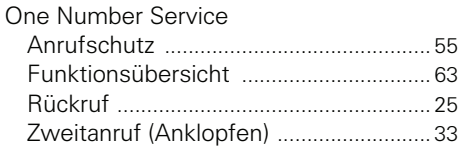

## P

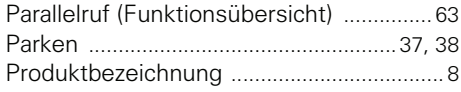

## **R**

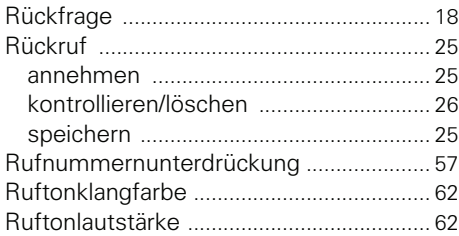

# **S**

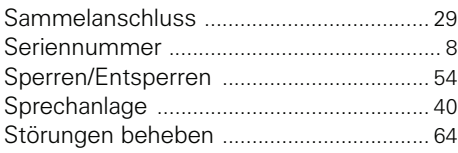

# **T**

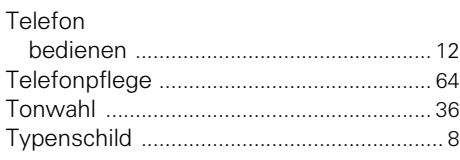

# **U**

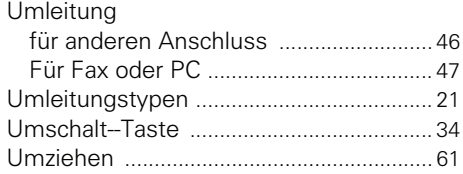

## **W**

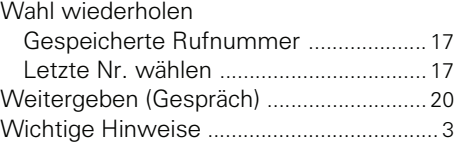

## **Z**

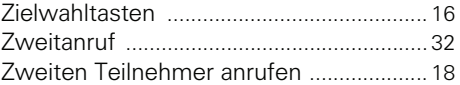

# <span id="page-66-1"></span><span id="page-66-0"></span>**Kennzahlen im Überblick (alphabetisch)**

Tragen Sie in die nachfolgende Tabelle die an Ihrem System gültigen Kennzahlen ein.

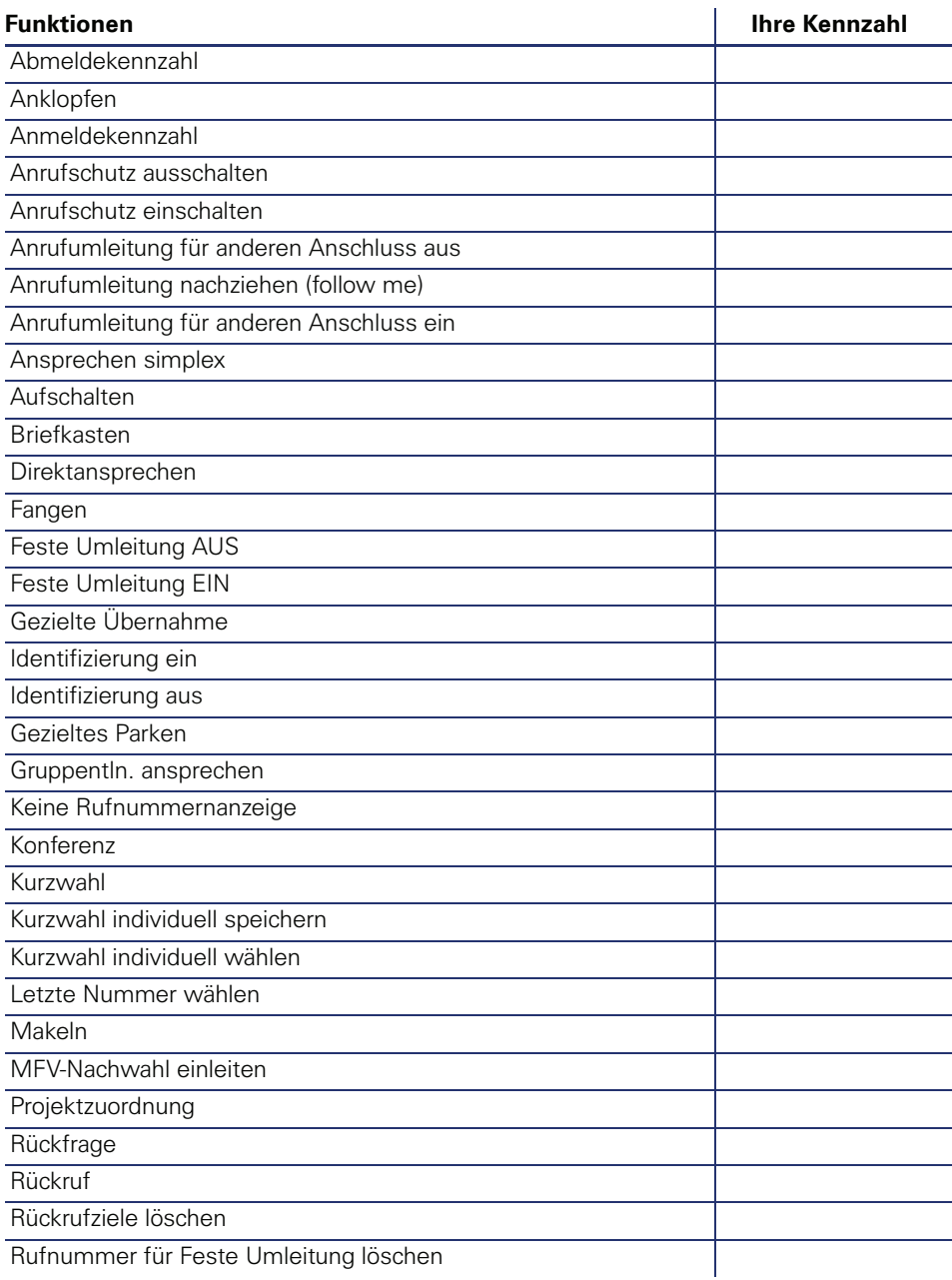

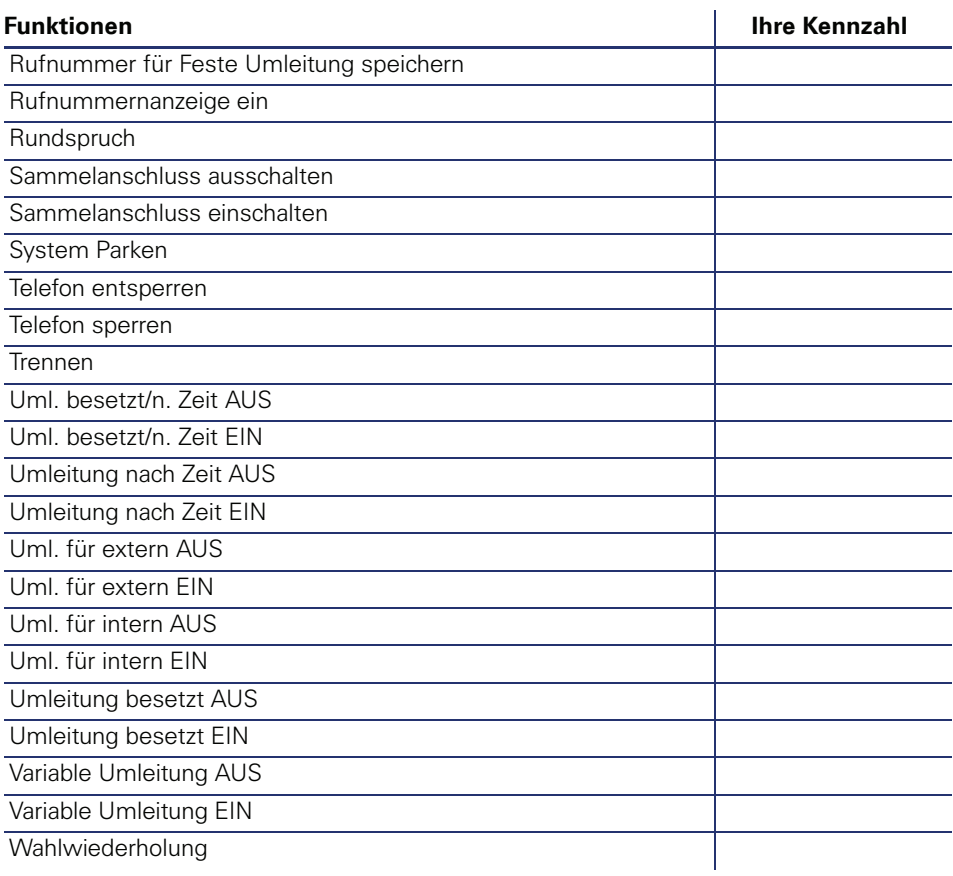

Copyright © Siemens Enterprise Communications GmbH & Co. KG Hofmannstr. 51 80200 München Deutschland

Siemens Enterprise Communications GmbH & Co. KG is a Trademark Licensee of Siemens AG

Sachnummer: A31003-S2000-U122-4-19

Die Informationen in diesem Dokument enthalten lediglich allgemeine Beschreibungen bzw. Leistungsmerkmale, welche im konkreten Anwendungsfall nicht immer in der beschriebenen Form zutreffen bzw. welche sich durch Weiterentwicklung der Produkte ändern können. Die gewünschten Leistungsmerkmale sind nur dann verbindlich, wenn sie bei Vertragsschluss ausdrücklich vereinbart werden. Liefermöglichkeiten und technische Änderungen vorbehalten. OpenScape, OpenStage und HiPath sind eingetragene Warenzeichen der Siemens Enterprise Communications GmbH & Co. KG. Alle anderen Marken-, Produkt- und Servicenamen sind Warenzeichen oder eingetragene Warenzeichen ihrer jeweiligen Inhaber.

## **Communication for the open minded**

**Siemens Enterprise Communications www.siemens.de/open**